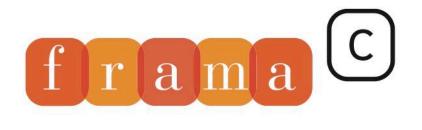

Software Analyzers

# **User Manual**

2

4

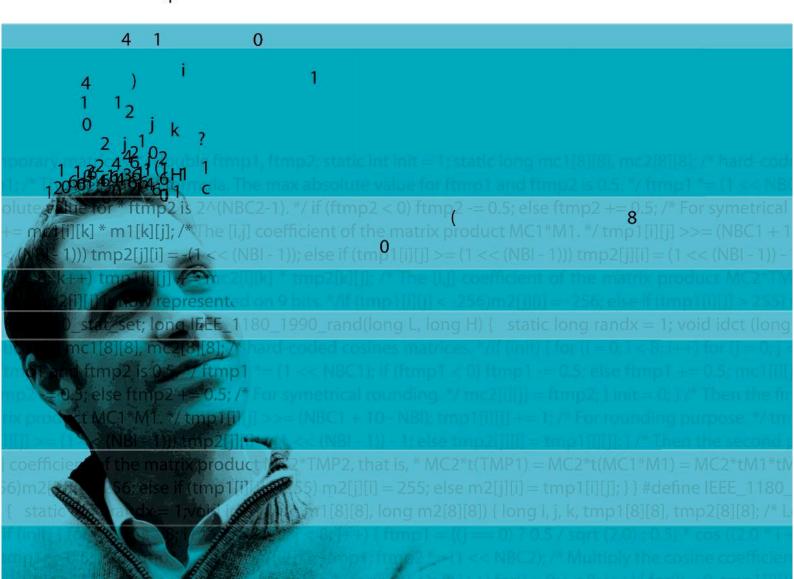

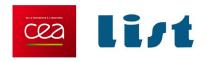

# Frama-C User Manual

Release Phosphorus-20170501

Loïc Correnson, Pascal Cuoq, Florent Kirchner, André Maroneze, Virgile Prevosto, Armand Puccetti, Julien Signoles and Boris Yakobowski

CEA LIST, Software Safety Laboratory, Saclay, F-91191

#### ©2009-2016 CEA LIST

This work has been supported by the ANR project CAT (ANR-05-RNTL-00301) and by the ANR project U3CAT (08-SEGI-021-01).

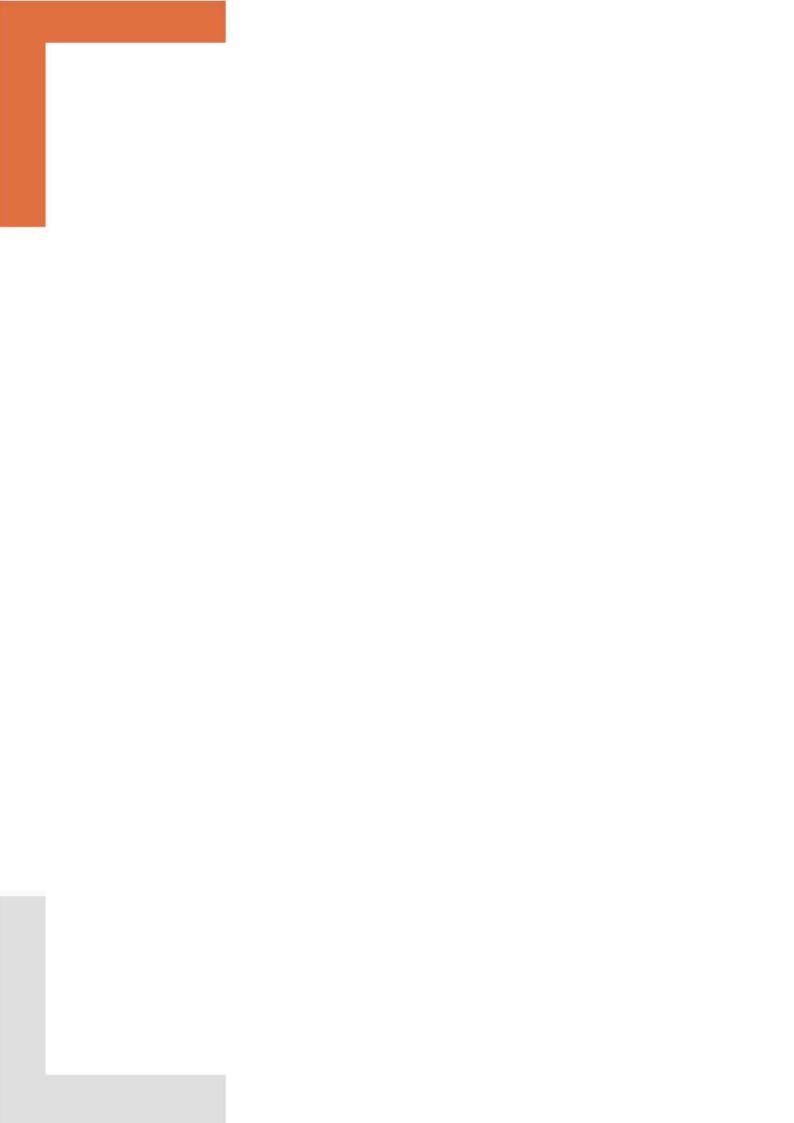

### CONTENTS

# Contents

| Fo | Foreword |               |                                                      | 9  |
|----|----------|---------------|------------------------------------------------------|----|
| 1  | Intr     | oduct         | ion                                                  | 11 |
|    | 1.1      | About         | t this document                                      | 11 |
|    | 1.2      | Outlin        | ne                                                   | 11 |
| 2  | Ove      | erview        |                                                      | 13 |
|    | 2.1      | What          | is Frama-C?                                          | 13 |
|    | 2.2      | Frama         | -C as a Static Analysis Tool                         | 13 |
|    |          | 2.2.1         | Frama-C as a Lightweight Semantic-Extractor Tool     | 14 |
|    |          | 2.2.2         | Frama-C for Formal Verification of Critical Software | 14 |
|    | 2.3      | Frama         | -C as a Tool for C programs                          | 14 |
|    | 2.4      | Frama         | -C as an Extensible Platform                         | 14 |
|    | 2.5      | Frama         | -C as a Collaborative Platform                       | 15 |
|    | 2.6      | Frama         | -C as a Development Platform                         | 15 |
|    | 2.7      | Frama         | -C as an Educational Platform                        | 16 |
| 3  | Get      | $	ag{ting S}$ | tarted                                               | 17 |
|    | 3.1      | Install       | lation                                               | 17 |
|    | 3.2      | One F         | ramework, Four Executables                           | 18 |
|    | 3.3      | Frama         | -C Command Line and General Options                  | 19 |
|    |          | 3.3.1         | Getting Help                                         | 19 |
|    |          | 3.3.2         | Frama-C Configuration                                | 19 |
|    |          | 3.3.3         | Options Outline                                      | 19 |
|    |          | 3.3.4         | Autocompletion for Options                           | 20 |
|    |          | 3.3.5         | Splitting a Frama-C Execution into Several Steps     | 21 |
|    |          | 3.3.6         | Verbosity and Debugging Levels                       | 21 |
|    |          | 3.3.7         | Copying Output to Files                              | 22 |
|    |          | 3.3.8         | Terminal Capabilities                                | 23 |
|    |          | 3.3.9         | Getting time                                         | 23 |

### CONTENTS

|   |                | 3.3.10 Inputs and Outputs of Source Code | 23         |  |  |  |  |  |  |
|---|----------------|------------------------------------------|------------|--|--|--|--|--|--|
|   | 3.4            | Environment Variables                    | 23         |  |  |  |  |  |  |
|   |                | 3.4.1 Variable FRAMAC_LIB                | 24         |  |  |  |  |  |  |
|   |                | 3.4.2 Variable FRAMAC_PLUGIN             | 24         |  |  |  |  |  |  |
|   |                | 3.4.3 Variable FRAMAC_SHARE              | 24         |  |  |  |  |  |  |
|   |                | 3.4.4 Variable FRAMAC_SESSION            | 24         |  |  |  |  |  |  |
|   |                | 3.4.5 Variable FRAMAC_CONFIG             | 24         |  |  |  |  |  |  |
|   | 3.5            | Exit Status                              | 25         |  |  |  |  |  |  |
| 4 | Set            | Setting Up Plug-ins 2                    |            |  |  |  |  |  |  |
|   | 4.1            | The Plug-in Taxonomy                     | 27         |  |  |  |  |  |  |
|   | 4.2            | Installing Internal Plug-ins             | 27         |  |  |  |  |  |  |
|   | 4.3            | Installing External Plug-ins             | 28         |  |  |  |  |  |  |
|   | 4.4            | Loading Dynamic Plug-ins                 | 28         |  |  |  |  |  |  |
| 5 | $\mathbf{Pre}$ | Preparing the Sources 29                 |            |  |  |  |  |  |  |
|   | 5.1            | Pre-processing the Source Files          | 29         |  |  |  |  |  |  |
|   | 5.2            | Merging the Source Code files            | 30         |  |  |  |  |  |  |
|   | 5.3            | Normalizing the Source Code              | 30         |  |  |  |  |  |  |
|   | 5.4            | Predefined macros                        | 33         |  |  |  |  |  |  |
|   | 5.5            | Warnings during normalization            | 33         |  |  |  |  |  |  |
|   | 5.6            | Testing the Source Code Preparation      | 34         |  |  |  |  |  |  |
| 6 | Pla            | Platform-wide Analysis Options 3         |            |  |  |  |  |  |  |
|   | 6.1            | Entry Point                              | 35         |  |  |  |  |  |  |
|   | 6.2            | Feedback Options                         | 35         |  |  |  |  |  |  |
|   | 6.3            | Customizing Analyzers                    | 36         |  |  |  |  |  |  |
| 7 | Pro            | perty Statuses                           | <b>3</b> 9 |  |  |  |  |  |  |
|   | 7.1            | A Short Detour through Annotations       | 39         |  |  |  |  |  |  |
|   | 7.2            | Properties, and the Statuses Thereof     | 40         |  |  |  |  |  |  |
|   | 7.3            | Consolidating Property Statuses          | 40         |  |  |  |  |  |  |
| 8 | Ger            | neral Kernel Services                    | 43         |  |  |  |  |  |  |
|   | 8.1            | Projects                                 | 43         |  |  |  |  |  |  |
|   |                | 8.1.1 Creating Projects                  | 43         |  |  |  |  |  |  |
|   |                | 8.1.2 Using Projects                     | 43         |  |  |  |  |  |  |
|   |                | 8.1.3 Saving and Loading Projects        | 44         |  |  |  |  |  |  |
|   | 8.2            | Dependencies between Analyses            | 44         |  |  |  |  |  |  |
|   | 8.3            | Journalisation                           | 45         |  |  |  |  |  |  |

### CONTENTS

| 9   | Graphical User Interface |                     |    |  |  |  |  |
|-----|--------------------------|---------------------|----|--|--|--|--|
|     | 9.1                      | Frama-C Main Window | 47 |  |  |  |  |
|     | 9.2                      | Menu Bar            | 49 |  |  |  |  |
|     | 9.3                      | Tool Bar            | 50 |  |  |  |  |
| 10  | Rep                      | porting Errors      | 51 |  |  |  |  |
| A   | Cha                      | anges               | 55 |  |  |  |  |
| Bi  | Bibliography             |                     |    |  |  |  |  |
| Lis | st of                    | Figures             | 61 |  |  |  |  |
| In  | $\mathbf{dex}$           |                     | 63 |  |  |  |  |

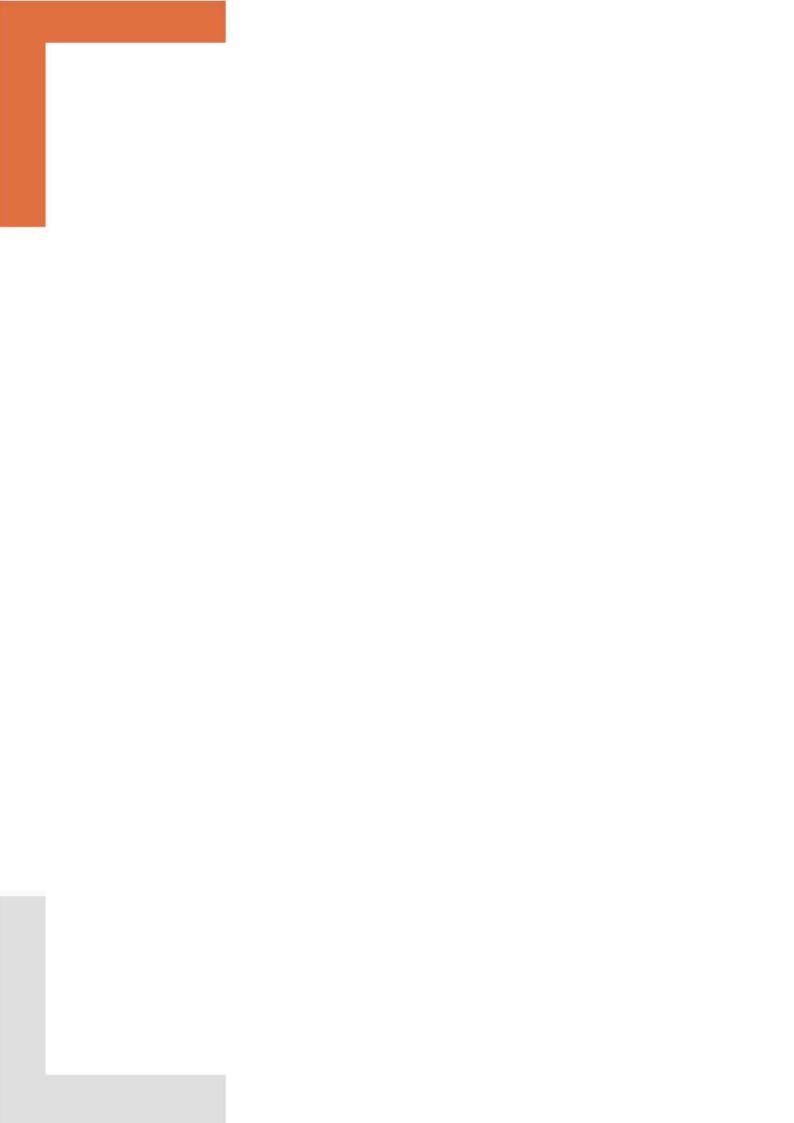

# Foreword

This is the user manual of Frama-C<sup>1</sup>. The content of this document corresponds to the version Phosphorus-20170501 (May 24, 2017) of Frama-C. However the development of Frama-C is still ongoing: features described here may still evolve in the future.

## Acknowledgements

We gratefully thank all the people who contributed to this document: Patrick Baudin, Mickaël Delahaye, Philippe Hermann, Benjamin Monate and Dillon Pariente.

<sup>1</sup>http://frama-c.com

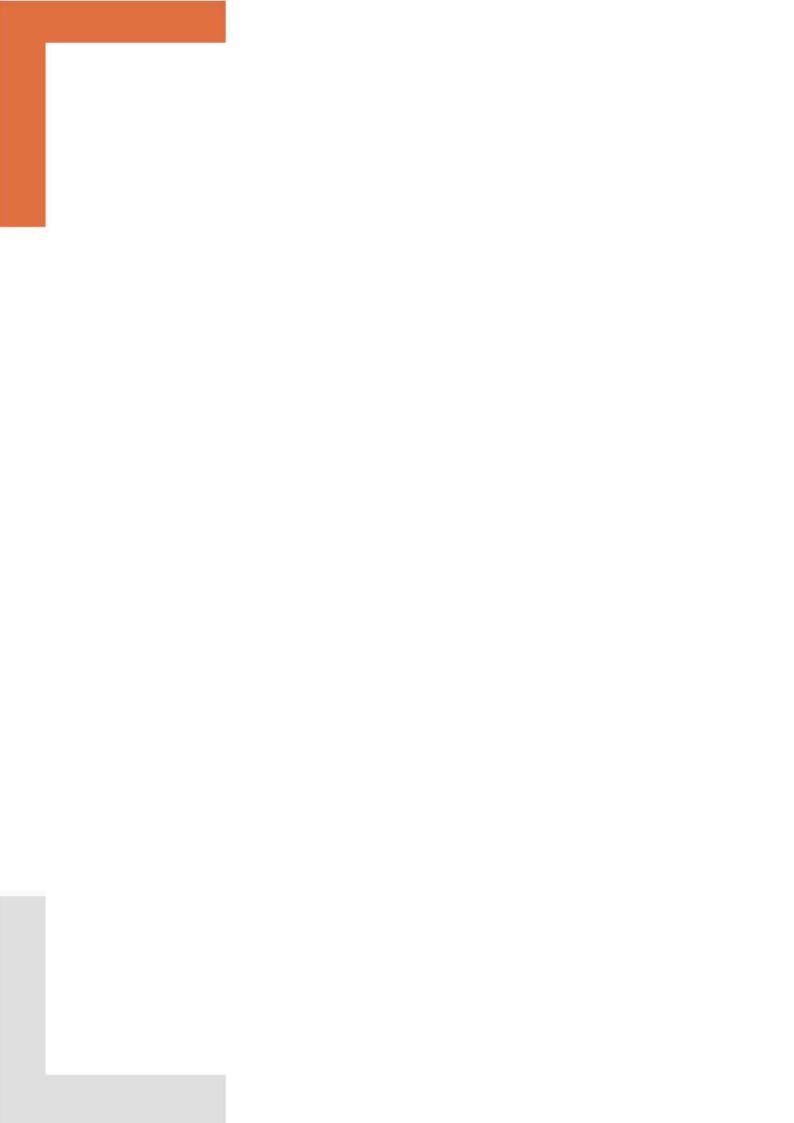

## Chapter 1

## Introduction

This is Frama-C's user manual. Frama-C is an open-source platform dedicated to the analysis of source code written in the C programming language. The Frama-C platform gathers several analysis techniques into a single collaborative framework.

This manual gives an overview of Frama-C for newcomers, and serves as a reference for expert users. It only describes those platform features that are common to all analyzers. Thus it does not cover the use of the analyzers provided in the Frama-C distribution (Value Analysis, Slicing, ...). Each of these analyses has its own specific documentation [4, 7, 9, 13]. Furthermore, research papers [6, 10] give a synthetic view of the platform, its main and composite analyses, and some of its industrial achievements, while the development of new analyzers is described in the Plug-in Development Guide [12].

#### 1.1 About this document

Appendix A references all the changes made to this document between successive Frama-C releases.

In the index, page numbers written in bold italics (e.g. 1) reference the defining sections for the corresponding entries while other numbers (e.g. 1) are less important references.

The most important paragraphs are displayed inside gray boxes like this one. A plug-in developer **must** follow them very carefully.

#### 1.2 Outline

The remainder of this manual is organized in several chapters.

Chapter 2 provides a general overview of the platform.

**Chapter 3** describes the basic elements for starting the tool, in terms of installation and commands.

Chapter 4 explains the basics of plug-in categories, installation, and usage.

**Chapter 5** presents the options of the source code pre-processor.

Chapter 6 gives some general options for parameterizing analyzers.

#### CHAPTER 1. INTRODUCTION

- Chapter 7 touches on the topic of code properties, and their validation by the platform.
- **Chapter 8** introduces the general services offered by the platform.
- Chapter 9 gives a detailed description of the graphical user interface of Frama-C.
- Chapter 10 explains how to report errors via the Frama-C's Bug Tracking System.

# Chapter 2

## Overview

#### 2.1 What is Frama-C?

Frama-C is a platform dedicated to the analysis of source code written in C. The Frama-C platform gathers several analysis techniques into a single collaborative extensible framework. The collaborative approach of Frama-C allows analyzers to build upon the results already computed by other analyzers in the framework. Thanks to this approach, Frama-C can provide a number of sophisticated tools such as a slicer [3], and a dependency analyzer [7, Chap. 6].

## 2.2 Frama-C as a Static Analysis Tool

Static analysis of source code is the science of computing synthetic information about the source code without executing it.

To most programmers, static analysis means measuring the source code with respect to various metrics (examples are the number of comments per line of code and the depth of nested control structures). This kind of syntactic analysis can be implemented in Frama-C but it is not the focus of the project.

Others may be familiar with heuristic bug-finding tools. These tools take more of an in-depth look at the source code and try to pinpoint dangerous constructions and likely bugs (locations in the code where an error might happen at run-time). These heuristic tools do not find all such bugs, and sometimes they alert the user for constructions which are in fact not bugs.

Frama-C is closer to these heuristic tools than it is to software metrics tools, but it has two important differences with them: it aims at being correct, that is, never to remain silent for a location in the source code where an error can happen at run-time. And it allows its user to manipulate functional specifications, and to prove that the source code satisfies these specifications.

Frama-C is not the only correct static analyzer out there, but analyzers of the *correct* family are less widely known and used. Software metrics tools do not guarantee anything about the behavior of the program, only about the way it is written. Heuristic bug-finding tools can be very useful, but because they do not find all bugs, they can not be used to prove the absence of bugs in a program. Frama-C on the other hand can guarantee that there are no bugs in a program ("no bugs" meaning either no possibility of a run-time error, or even no deviation from the functional specification the program is supposed to adhere to). This

of course requires more work from the user than heuristic bug-finding tools usually do, but some of the analyses provided by Frama-C require comparatively little intervention from the user, and the collaborative approach proposed in Frama-C allows the user to get results about complex semantic properties.

## 2.2.1 Frama-C as a Lightweight Semantic-Extractor Tool

Frama-C analyzers, by offering the possibility to extract semantic information from C code, can help better understand a program source.

The C language has been in use for a long time, and numerous programs today make use of C routines. This ubiquity is due to historical reasons, and to the fact that C is well adapted for a significant number of applications (e.g. embedded code). However, the C language exposes many notoriously awkward constructs. Many Frama-C plug-ins are able to reveal what the analyzed C code actually does. Equipped with Frama-C, you can for instance:

- observe sets of possible values for the variables of the program at each point of the execution;
- slice the original program into simplified ones;
- navigate the dataflow of the program, from definition to use or from use to definition.

#### 2.2.2 Frama-C for Formal Verification of Critical Software

Frama-C can verify that an implementation complies with a related set of formal specifications. Specifications are written in a dedicated language, ACSL (ANSI/ISO C Specification Language) [2]. The specifications can be partial, concentrating on one aspect of the analyzed program at a time.

The most structured sections of your existing design documents can also be considered as formal specifications. For instance, the list of global variables that a function is supposed to read or write to is a formal specification. Frama-C can compute this information automatically from the source code of the function, allowing you to verify that the code satisfies this part of the design document, faster and with less risks than by code review.

## 2.3 Frama-C as a Tool for C programs

The C source code analyzed by Frama-C is assumed to follow the C99 ISO standard. C comments may contain ACSL annotations [2] used as specifications to be interpreted by Frama-C. The subset of ACSL currently interpreted in Frama-C is described in [1].

Each analyzer may define the subsets of C and ACSL that it understands, as well as introduce specific limitations and hypotheses. Please refer to each plug-in's documentation.

#### 2.4 Frama-C as an Extensible Platform

Frama-C is organized into a modular architecture (comparable to that of the Gimp or Eclipse): each analyzer comes in the form of a *plug-in* and is connected to the platform itself, or *kernel*, which provides common functionalities and collaborative data structures.

#### 2.5. FRAMA-C AS A COLLABORATIVE PLATFORM

Several ready-to-use analyses are included in the Frama-C distribution. This manual covers the set of features common to all plug-ins. It does not cover use of the plug-ins that come in the Frama-C distribution (Value Analysis, Functional Dependencies, Functional Verification, Slicing, etc). Each of these analyses has its own specific documentation [7, 4, 3].

Additional plug-ins can be provided by third-party developers and installed separately from the kernel. Frama-C is thus not limited to the set of analyses initially installed. For instance, it may be extended with the E-ACSL plug-in [11, 8] which instruments the program in order to check annotations at runtime. In this way, Frama-C is not restricted to static analysis of source code, but also provides dynamic analysis.

#### 2.5 Frama-C as a Collaborative Platform

Frama-C's analyzers collaborate with each other. Each plug-in may interact with other plugins of his choosing. The kernel centralizes information and conducts the analysis. This makes for robustness in the development of Frama-C while allowing a wide functionality spectrum. For instance, the Slicing plug-in uses the results of the Value Analysis plug-in and of the Functional Dependencies plug-in.

Analyzers may also exchange information through ACSL annotations [2]. A plug-in that needs to make an assumption about the behavior of the program may express this assumption as an ACSL property. Because ACSL is the *lingua franca* of all plug-ins, another plug-in can later be used to establish the property.

With Frama-C, it will be possible to take advantage of the complementarity of existing analysis approaches. It will be possible to apply the most sophisticated techniques only on those parts of the analyzed program that require them. The low-level constructs can for instance effectively be hidden from them by high-level specifications, verified by other, adapted plug-ins. Note that the sound collaboration of plug-ins on different parts of a same program that require different modelizations of C is work in progress. At this time, a safe restriction for using plug-in collaboration is to limit the analyzed program and annotations to those C and ACSL constructs that are understood by all involved plug-ins.

## 2.6 Frama-C as a Development Platform

Frama-C may be used for developing new analyses. The collaborative and extensible approach of Frama-C allows powerful plug-ins to be written with relatively little effort.

There are a number of reasons for a user of Frama-C also to be interested in writing his/her own plug-in:

- a custom plug-in can emit very specific queries for the existing plug-ins, and in this way obtain information which is not easily available through the normal user interface;
- a custom plug-in has more flexibility for finely tuning the behavior of the existing analyses;
- some analyses may offer specific opportunities for extension.

If you are a researcher in the field of program analysis, using Frama-C as a testbed for your ideas is a choice to consider. You may benefit from the ready-made parser for C programs

#### CHAPTER 2. OVERVIEW

with ACSL annotations. The results of existing analyses may simplify the problems that are orthogonal to those you want to consider (in particular, the Value Analysis provides sets of possible targets of every pointer in the analyzed C program). And lastly, being available as a Frama-C plug-in increases your work's visibility among existing industrial users of Frama-C. The development of new plug-ins is described in the Plug-in Development Guide [12].

#### 2.7 Frama-C as an Educational Platform

Frama-C is already being used as part of courses on formal verification, program specification, testing, static analysis, and abstract interpretation, with audiences ranging from Master's students to active professionals, in institutions world-wide. Frama-C is part of the curriculum at several universities in France, England, Germany, Portugal, Russia and in the US; at schools such as Ecole Polytechnique, ENSHE, ENSMA, or ENSI Bourges; and as part of continuing education units at CNAM, or at Fraunhofer FOKUS.

If you are a teacher in the extended field of software safety, using Frama-C as a support for your course and lab work is a choice to consider. You may benefit from a clean, focused interface, a choice of techniques to illustrate, and a in-tool pedagogical presentation of their abstract values at all program points. A number of course materials are also available on the web, or upon simple inquiry to the Frama-C team.

## Chapter 3

# Getting Started

This chapter describes how to install Frama-C and what this installation provides.

#### 3.1 Installation

The Frama-C platform is distributed as source code. Binaries are also available for popular architectures. All distributions include the Frama-C kernel and a base set of open-source plug-ins.

The recommended way to install Frama-C is by using the OPAM<sup>1</sup> package manager to install the frama-c package, which should always point to the latest release compatible with the configured OCaml compiler. OPAM is able to handle the dependencies required by the Frama-C kernel.

Frama-C can also be installed via pre-compiled binaries, which include many of the required libraries and other dependencies, although there is a delay between each new Frama-C release and the availability of a binary package for the considered platform.

Finally, Frama-C can be compiled and installed from the source distribution, as long as its dependencies have already been installed.

The dependencies of the Frama-C kernel are as follows. Each plug-in may define its own set of additional dependencies. Instructions for installing Frama-C from source may be found in the file INSTALL of the source distribution.

- A C pre-processor is required for *using* Frama-C on C files. By default, Frama-C tries to use gcc -C -E -I. as pre-processing command, but this command can be customized (see Section 5.1). If you do not have any C pre-processor, you can only run Frama-C on already pre-processed .i files.
- **A C compiler** is required to compile the Frama-C kernel.
- A Unix-like compilation environment is mandatory and shall have at least the tool GNU make<sup>2</sup> version 3.81 or higher, as well as various POSIX commands, libraries and header files.

<sup>1</sup>http://opam.ocaml.org

<sup>&</sup>lt;sup>2</sup>http://www.gnu.org/software/make

#### CHAPTER 3. GETTING STARTED

The OCaml compiler <sup>3</sup> is required both for compiling Frama-C from source and for compiling additional plug-ins. Version greater or equal than 4.02.3 of the compiler must be used.

Support for some plug-ins in native compilation mode (see Section 3.2) requires the so-called *native dynamic linking* feature of OCaml.

**Gtk-related packages:** GTK+<sup>4</sup> version 2.4 or higher, GtkSourceView<sup>5</sup> version 2.x, Gnome-Canvas<sup>6</sup> version 2.x as well as LablGtk<sup>7</sup> version 2.18.2 or higher are required for building the Graphical User Interface (GUI) of Frama-C.

**OcamlGraph package:** Frama-C needs the OcamlGraph<sup>8</sup> package, versions 1.8.x with  $x \ge 5$ . This dependency is mandatory for Frama-C.

**Zarith package:** Frama-C requires the Zarith<sup>9</sup> package, used for large integer computations.

## 3.2 One Framework, Four Executables

Frama-C installs four executables<sup>10</sup>, namely:

- frama-c: natively-compiled batch version;
- frama-c.byte: bytecode batch version;
- frama-c-gui: natively-compiled interactive version;
- frama-c-gui.byte: bytecode interactive version.

The differences between these versions are described below.

native-compiled vs bytecode: native executables contain machine code, while bytecode executables contain machine-independent instructions which are run by a bytecode interpreter.

The native-compiled version is usually ten times faster than the bytecode one. The bytecode version supports dynamic loading on all architectures, and is able to provide better debugging information. Use the native-compiled version unless you have a reason to use the bytecode one.

batch vs interactive: The interactive version is a GUI that can be used to select the set of files to analyze, specify options, launch analyses, browse the code and observe analysis results at one's convenience (see Chapter 9 for details).

With the batch version, all settings and actions must be provided on the command-line. This is not possible for all plug-ins, nor is it always easy for beginners. Modulo the limited user interactions, the batch version allows the same analyses as the interactive

```
3http://ocaml.org
4http://www.gtk.org
```

<sup>5</sup>http://projects.gnome.org/gtksourceview

<sup>6</sup>http://library.gnome.org/devel/libgnomecanvas

<sup>&</sup>lt;sup>7</sup>http://lablgtk.forge.ocamlcore.org

<sup>8</sup>http://ocamlgraph.lri.fr

<sup>9</sup>http://forge.ocamlcore.org/projects/zarith

 $<sup>^{10}\</sup>mathrm{On}$  Windows OS, the usual extension .exe is added to each file name.

version<sup>11</sup>. A batch analysis session consists in launching Frama-C in a terminal. Results are printed on the standard output.

The task of analyzing some C code being iterative and error-prone, Frama-C provides functionalities to set up an analysis project, observe preliminary results, and progress until a complete and satisfactory analysis of the desired code is obtained.

## 3.3 Frama-C Command Line and General Options

#### 3.3.1 Getting Help

The option -help or -h or --help gives a very short summary of Frama-C's command line, with its version and the main help entry points presented below.

The other options of the Frama-C kernel, *i.e.* those which are not specific to any plug-in, can be printed out through either the option -kernel-help or -kernel-h.

The list of all installed plug-ins can be obtained via -plugins, while -version prints the Frama-C version only (useful for installation scripts).

The options of the installed plug-ins are displayed by using either the option -<plug-in shortname>-help or -<plug-in shortname>-h.

### 3.3.2 Frama-C Configuration

The complete configuration of Frama-C can be obtained with various options, all documented with -kernel-h:

-print-version version number only
 -print-share-path directory of shared resources
 -print-lib-path directory of Frama-C kernel
 -print-plugin-path directories of installed plug-ins
 -print-config a summary of Frama-C configuration
 -plugins list of installed plug-ins

There are many aliases for these options, but for backward compatibility purposes only. Those listed above should be used for scripting.

#### 3.3.3 Options Outline

The batch and interactive versions of Frama-C obey a number of command-line options. Any option that exists in these two modes has the same meaning in both. For instance, the batch version can be made to launch the value analysis on the foo.c file with the command frama-c -val foo.c. Although the GUI allows to select files and to launch the value analysis interactively, the command frama-c-gui -val foo.c can be used to launch the value analysis on the file foo.c and immediately start displaying the results in the GUI.

Any option requiring an argument may use the following format:

#### -option\_name value

 $<sup>^{11}</sup>$ For a single analysis project. Multiple projects can only be handled in the interactive version or programmatically. See Section 8.1

#### CHAPTER 3. GETTING STARTED

Parameterless Options Most parameterless options have an opposite option, often written by prefixing the option name with no-. For instance, the option -unicode for using the Unicode character set in messages has an opposite option for limiting the messages to ASCII. Plug-in options with a name of the form -<plug-in name>-<option name> have their opposite option named -<plug-in name>-no-<option name>. For instance, the opposite of option -wp-print is -wp-no-print. When prefixing an option name by -no is meaningless, the opposite option is usually renamed. For instance, the opposite option of -journal-enable is -journal-disable. Use the options -kernel-help and -<plug-in name>-help to get the opposite option name of each parameterless option.

**String Options** If the option's argument is a string (that is, neither an integer nor a float, *etc*), the following format is also possible:

```
-option_name=value.
```

This last format must be used when value starts with a minus sign.

**Set Options** Some options (e.g. option -cpp-extra-args) accept a set of comma-separated values as argument. Each value may be prefix by + (resp. -) to indicate that this value must be added to (resp. deleted from) the set. When neither is specified, + is added by default.

As for string options, the extended format is also possible:

```
-option_name=values.
```

This last format **must be used** if your argument contains a minus sign.

For instance, you can ask the  $\mathsf{C}$  preprocessor to search for header files in directory  $\mathsf{src}$  by setting:

```
-cpp-extra-args="-I src".
```

Categories are specific values which describe a subset of values. Their names begin with an @. Available categories are option-dependent, but most set options accept the category @all which defines the set of all acceptable values.

For instance, you can ask the Value plug-in to use the ACSL specification of each function but main instead of their definitions by setting:

```
-val-use-spec="@all, -main"
```

If the first character of a set value is either +, -, @ or \, it **must be escaped** with a \.

Map Options Map options are set options whose values are of the form key:value. For instance, you can override the default Value's slevel [7] for functions f and g by setting:

```
-slevel-function="f:16, g:42"
```

#### 3.3.4 Autocompletion for Options

The autocomplete\_frama-c file in the directory of shared resources (see -print-share-path option above) contains a bash autocompletion script for Frama-C's options. In order to take advantage of it, several possibilities exist.

• In order to enable system-wide completion, the file can be copied into the directory /etc/bash\_completion.d/ where bash search for completion scripts by default

- If you only want to add completion for yourself, you can append the content of the file to ~/.bash\_completion
- You can source the file, e.g. from your .bashrc with the following command:

```
source $(frama-c -print-share-path)/.autocomplete_frama-c || true
```

## 3.3.5 Splitting a Frama-C Execution into Several Steps

By default, Frama-C parses its command line in an *unspecified* order and runs its actions according to the read options. To enforce an order of execution, you have to use the option -then: Frama-C parses its command line until the option -then and runs its actions accordingly, *then* it parses its command line from this option to the end (or to the next occurrence of -then) and runs its actions according to the read options. Note that this second run starts with the results of the first one.

Consider for instance the following command.

```
$ frama-c -val -ulevel 4 file.c -then -ulevel 5
```

It first runs the value analysis plug-in (option -val, [7]) with an unrolling level of 4 (option -ulevel, Section 5.3). Then it re-runs the value analysis plug-in (option -val is still set) with an unrolling level of 5.

It is also possible to specify a project (see Section 8.1) on which the actions are applied thanks to the option -then-on. Consider for instance the following command.

```
| $ frama-c -semantic-const-fold main file.c -then-on propagated -val
```

It first propagates constants in function main of file.c (option -semantic-const-fold) which generates a new project called propagated. Then it runs the value analysis plugin on this new project. Finally it restores the initial default project, except if the option -set-project-as-default is used as follow:

Another possibility is the option -then-last which applies the next actions on the last project created by a program transformer. For instance, the following command is equivalent to the previous one.

```
$ frama-c -semantic-const-fold main file.c -then-last -val
```

The last option is -then-replace which behaves like -then-last but also definitively destroys the previous current project. It might be useful to prevent a prohibitive memory consumption. For instance, the following command is equivalent to the previous one, but also destroys the initial default project.

```
$ frama-c -semantic-const-fold main file.c -then-replace -val
```

#### 3.3.6 Verbosity and Debugging Levels

The Frama-C kernel and plug-ins usually output messages either in the GUI or in the console. Their levels of verbosity may be set by using the option -verbose <level>. By default, this level is 1. Setting it to 0 limits the output to warnings and error messages, while setting it to

#### CHAPTER 3. GETTING STARTED

a number greater than 1 displays additional informative message (progress of the analyses, etc).

In the same fashion, debugging messages may be printed by using the option <code>-debug <level></code>. By default, this level is 0: no debugging message is printed. By contrast with standard messages, debugging messages may refer to the internals of the analyzer, and may not be understandable by non-developers.

The option -quiet is a shortcut for -verbose 0 -debug 0.

In the same way that -verbose (resp. -debug) sets the level of verbosity (resp. debugging), the options -kernel-verbose (resp. -kernel-debug) and -<plug-in shortname>-verbose (resp. -<plug-in shortname>-debug) set the level of verbosity (resp. debugging) of the kernel and particular plug-ins. When both the global level of verbosity (resp. debugging) and a specific one are modified, the specific one applies. For instance, -verbose 0 -slicing-verbose 1 runs Frama-C quietly except for the slicing plug-in.

It is also possible to choose which categories of message should be displayed for a given plugin. See section 6.2 for more information.

#### 3.3.7 Copying Output to Files

Messages emitted by the logging mechanism (either by the kernel or by plug-ins) can be copied to files using the -<plug-in shortname>-log option (or -kernel-log), according to the following syntax: -<plugin>-log kinds1:file1,kinds2:file2,...

Its argument is a map from kind specifiers to output files, where each key is a set of flags defining the kind(s) of message to be copied, that is, a sequence of one or several of the following characters:

```
a: all (equivalent to defrw or dfiruw)
```

d: debug

e: user or internal error (equivalent to iu)

f: feedback

i: internal error

r: result

u: user error

w: warning

If kinds is empty (e.g. :file1), it defaults to erw, that is, copy all but debug and feedback messages.

file1, file2, etc. are the names of the files where each set of messages will be copied to. Each file will be overwritten if existing, or created otherwise. Note that multiple entries can be directed to a single file (e.g. -kernel-log w:warn.txt -wp-log w:warn.txt).

Here is an example of a sophisticated use case for this option:

```
frama-c -kernel-log ew:warn.log -wp-log ew:warn.log
    -metrics-log :../metrics.log [...] file.c
```

#### 3.4. ENVIRONMENT VARIABLES

The command above will run some unspecified analyses ([...]), copying the error and warning messages produced by both the kernel and the wp plug-in into file warn.log, and copying all non-debug, non-feedback output from the metrics plug-in into file ../metrics.log (note that there is a separator (:) before the file path).

This option does not suppress the standard Frama-C output, but only copies it to a file. Also, only messages which are effectively printed (according to the defined verbosity and debugging levels) will be copied.

#### 3.3.8 Terminal Capabilities

Some plug-ins can take advantage of terminal capabilities to enrich output. These features are automatically turned off when the Frama-C standard output channel is not a terminal, which typically occurs when you redirect it into a file or through a pipe.

You can control use of terminal capabilities with option -tty, which is set by default and can be deactivated with -no-tty.

## 3.3.9 Getting time

The option -time <file> appends user time and date to the given log <file> at exit.

#### 3.3.10 Inputs and Outputs of Source Code

The following options deal with the output of analyzed source code:

- -print causes Frama-C's representation for the analyzed source files to be printed as a single C program (see Section 5.3). Note that files from the Frama-C standard library are kept by default under the form of #include directives, to avoid polluting the output. To expand them, use -print-libc.
- -ocode <file name> redirects all output code of the current project to the designated file.
- -keep-comments keeps C comments in-lined in the code.
- -unicode uses unicode characters in order to display some ACSL symbols. This option is set by default, so one usually uses the opposite option -no-unicode.

A series of dedicated options deal with the display of floating-point and integer numbers:

- -float-hex displays floating-point numbers as hexadecimal
- -float-normal displays floating-point numbers with an internal routine
- -float-relative displays intervals of floating-point numbers as [lower bound ++ width]
- -big-ints-hex <max> prints all integers greater than max (in absolute value) using hexadecimal notation

#### 3.4 Environment Variables

Different environment variables may be set to customize Frama-C.

## 3.4.1 Variable FRAMAC\_LIB

External plug-ins (see Section 4.3) or scripts (see Section 4.4) are compiled against the Frama-C compiled library. The Frama-C option -print-lib-path prints the path to this library.

The default path to this library may be set when configuring Frama-C by using the configure option --libdir. Once Frama-C is installed, you can also set the environment variable FRAMAC\_LIB to change this path.

#### 3.4.2 Variable FRAMAC\_PLUGIN

Dynamic plug-ins (see Section 4.4) are searched for in a default directory. The Frama-C option -print-plugin-path prints the path to this directory. It can be changed by setting the environment variable FRAMAC\_PLUGIN.

### 3.4.3 Variable FRAMAC\_SHARE

Frama-C looks for all its other data (installed manuals, configuration files, C modelization libraries, *etc*) in a single directory. The Frama-C option -print-share-path prints this path.

The default path to this library may be set when configuring Frama-C by using the configure option --datarootdir. Once Frama-C is installed, you can also set the environment variable FRAMAC\_SHARE to change this path.

A Frama-C plug-in may have its own share directory (default is 'frama-c -print-share-path '/<plug-in shortname>). If the plug-in is not installed in the standard way, you can set this share directory by using the option -<plug-in shortname>-share.

#### 3.4.4 Variable FRAMAC\_SESSION

Frama-C may have to generate files depending on the project under analysis during a session in order to reuse them later in other sessions.

By default, these files are generated or searched in the subdirectory .frama-c of the current directory. You can also set the environment variable FRAMAC\_SESSION or the option -session to change this path.

Each Frama-C plug-in may have its own session directory (default is .frama-c/<plug-in shortname>). It is also possible to change a plug-in's session directory by using the option -<plug-in shortname>-session.

#### 3.4.5 Variable FRAMAC CONFIG

Frama-C may have to generate configuration files during a session in order to reuse them later in other sessions.

By default, these files are generated or searched in a subdirectory frama-c (or .frama-c) of the system's default configuration directory (e.g. %USERPROFILE% on Windows or \$HOME/.config on Linux). You can also set the environment variable FRAMAC\_CONFIG or the option -config to change this path.

#### 3.5. EXIT STATUS

Each Frama-C plug-in may have its own configuration directory if required (on Linux, default is \$HOME/.config/frama-c/<plug-in shortname>). It is also possible to change a plug-in's config directory by using the option -<plug-in shortname>-config.

### 3.5 Exit Status

When exiting, Frama-C has one of the following status:

- **0** Frama-C exits normally without any error;
- 1 Frama-C exits because of invalid user input;
- **2** Frama-C exits because the user kills it (usually *via* Ctrl-C);
- **3** Frama-C exits because the user tries to use an unimplemented feature. Please report a "feature request" on the Bug Tracking System (see Chapter 10);
- **4,5,6** Frama-C exits on an internal error. Please report a "bug report" on the Bug Tracking System (see Chapter 10);
- 125 Frama-C exits abnormally on an unknown error. Please report a "bug report" on the Bug Tracking System (see Chapter 10).

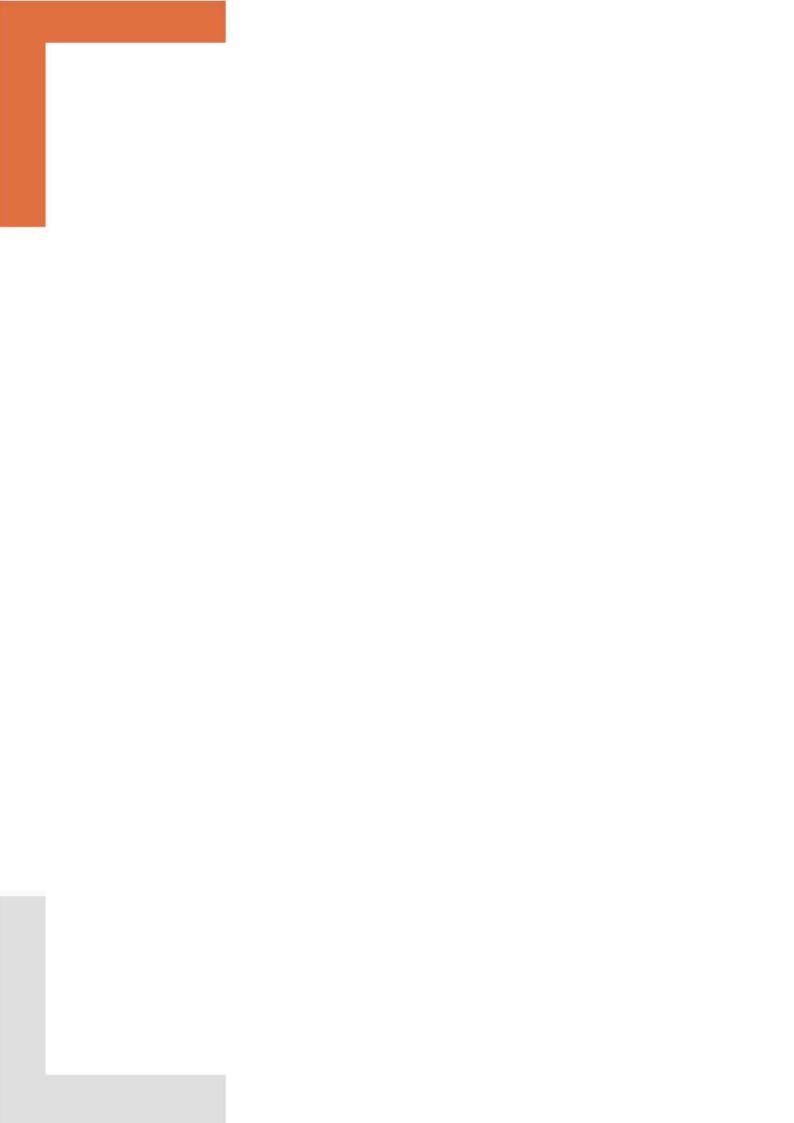

## Chapter 4

# Setting Up Plug-ins

The Frama-C platform has been designed to support third-party plug-ins. In the present chapter, we present how to configure, compile, install, run and update such extensions. This chapter does not deal with the development of new plug-ins (see the Plug-in Development Guide [12]). Nor does it deal with usage of plug-ins, which is the purpose of individual plug-in documentation (see e.g. [7, 4, 3]).

## 4.1 The Plug-in Taxonomy

It is possible to distinguish  $2 \times 2$  kinds of plug-ins: *internal* vs *external* plug-ins and *static* vs *dynamic* plug-ins. These different kinds are explained below.

*Internal* vs *external*: internal plug-ins are those distributed within the Frama-C kernel while external plug-ins are those distributed independently of the Frama-C kernel. They only differ in the way they are installed (see Sections 4.2 and 4.3).

Static vs dynamic: static plug-ins are statically linked into a Frama-C executable (see Section 3.2) while dynamic plug-ins are loaded by an executable when it is run. Dynamic plug-ins are more flexible as explained in Section 4.4.

## 4.2 Installing Internal Plug-ins

Internal plug-ins are automatically installed with the Frama-C kernel.

If you use a source distribution of Frama-C, it is possible to disable (resp. force) the installation of a plug-in of name <plug-in name> by passing the configure script the option --disable-<plug-in name> (resp. --enable-<plug-in name>). Disabling a plug-in means it is neither compiled nor installed. Forcing the compilation and installation of a plug-in against configure's autodetection-based default may cause the entire Frama-C configuration to fail. You can also use the option --with-no-plugin in order to disable all plug-ins.

Internal dynamic plug-ins may be linked statically. This is achieved by passing configure the option --with-<plug-in name>-static. It is also possible to force all dynamic plug-ins to be linked statically with the option --with-all-static.

## 4.3 Installing External Plug-ins

To install an external plug-in, Frama-C itself must be properly installed first. In particular, frama-c -print-share-path must return the share directory of Frama-C (see Section 3.4.3), while frama-c -print-lib-path must return the directory where the Frama-C compiled library is installed (see Section 3.4.1).

The standard way for installing an external plug-in from source is to run the sequence of commands make && make install, possibly preceded by ./configure. Please refer to each plug-in's documentation for installation instructions.

External plug-ins are always dynamic plug-ins by default. External dynamic plug-ins may be configured and compiled at the same time as the Frama-C kernel by using the option --enable-external=<path-to-plugin> . This option may be passed several times.

## 4.4 Loading Dynamic Plug-ins

At launch, Frama-C loads all dynamic plug-ins in the directories indicated by frama-c -print-plugin-path (see Section 3.4.2). Frama-C can locate plug-ins in additional directories by using the option -add-path <paths>. To prevent this behavior, you can use option -no-autoload-plugins.

Another way to load a dynamic plug-in is to set the -load-module <files> or -load-script <files> options, using in both cases a comma-separated list of specifications, which may be one of the following:

- an OCaml source file (in which case it will be compiled);
- an OCaml object file (.cmo or .cma if running Frama-C in bytecode, or .cmxs if running Frama-C in native code);
- a Findlib package.

File extensions for source and object files may be omitted, e.g. -load-script file will search for file.ml and file.cm\* (where cm\* depends if Frama-C is running in bytecode or native code).

In general, dynamic plug-ins must be compiled with the very same OCaml compiler than Frama-C was, and against a consistent Frama-C installation. Loading will fail and a warning will be emitted at launch if this is not the case.

These options require the OCaml compiler that was used to compile Frama-C to be available and the Frama-C compiled library to be found (see Section 3.4.1).

## Chapter 5

# Preparing the Sources

This chapter explains how to specify the source files that form the basis of an analysis project, and describes options that influence parsing.

## 5.1 Pre-processing the Source Files

The list of files to analyze must be provided on the command line, or chosen interactively in the GUI. Files with the suffix .i are assumed to be already pre-processed C files. Frama-C pre-processes the other files with the following command.

```
$ gcc -C -E -I .
```

The option -cpp-command may be used to change the default pre-processing command. If patterns %1 and %2 do not appear in the provided command, the pre-processor is invoked in the following way.

```
<cmd> -o <output file> <input file>
```

In this command, <output file> is chosen by Frama-C while <input file> is one of the filenames provided by the user. It is also possible to use the patterns %1 and %2 in the command as place-holders for the input files and the output file respectively. Here are some examples for using this option.

```
$ frama-c -cpp-command 'gcc -C -E -I. -x c' file1.src file2.i
$ frama-c -cpp-command 'gcc -C -E -I. -o %2 %1' file1.c file2.i
$ frama-c -cpp-command 'cp %1 %2' file1.c file2.i
$ frama-c -cpp-command 'cat %1 > %2' file1.c file2.i
$ frama-c -cpp-command 'CL.exe /C /E %1 > %2' file1.c file2.i
```

If you use the above option, you may use the option <code>-cpp-frama-c-compliant</code> to indicate that the custom preprocessor accepts the same set of options as GNU <code>cpp</code>. Note that <code>-cpp-frama-c-compliant</code> also implies some extra constraints, such as accepting architecture-specific flags, e.g. <code>-m32</code>.

Additionally, option -cpp-extra-args allows the user to extend the pre-processing command, typically via the inclusion of defines (-D switches) and header directories (-I switches), as in -cpp-extra-args="-DDEBUG -DARCH=ia32 -I./headers".

By default, ACSL annotations are pre-processed (option -pp-annot is set by default). Unless a custom pre-processor is specified (via -cpp-frama-c-compliant), Frama-C considers that

GCC is installed and uses it as pre-processor. If you do *not* want annotations to be pre-processed, you need to pass option <code>-no-pp-annot</code> to <code>Frama-C</code>. Note that some headers in the standard C library provided with <code>Frama-C</code> (described below) use such annotations, therefore it might be necessary to disable inclusion of such headers.

Note that ACSL annotations are pre-processed separately from the C code in a second pass, and that arguments given as <code>-cpp-extra-args</code> are *not* given to the second pass of pre-processing. Instead, <code>-pp-annot</code> relies on the ability of GCC to output all macro definitions (including those given with <code>-D</code>) in the pre-processed file. In particular, <code>-cpp-extra-args</code> must be used if you are including header files who behave differently depending on the number of times they are included.

In addition, Files having the suffix .ci will be considered as needing preprocessing for ACSL annotations only. Those files may contain #define directives and annotations are pre-processed as explained in the previous paragraph. This allows to have macros in ACSL annotations while using a non-GNU-like pre-processor.

An experimental incomplete specific C standard library is bundled with Frama-C and installed in the sub-directory libc of the directory printed by frama-c -print-share-path. It contains standard C headers, some ACSL specifications and definitions for some library functions. By default, these headers are used instead of the standard library ones: option -frama-c-stdlib (set by default) adds -I\$FRAMAC\_SHARE/libc to the preprocessor command, and also -nostdinc if -cpp-frama-c-compliant is set.

## 5.2 Merging the Source Code files

After pre-processing, Frama-C parses, type-checks and links the source code. It also performs these operations for the ACSL annotations optionally present in the program. Together, these steps form the *merging* phase of the creation of an analysis project.

Frama-C aborts whenever any error occurs during one of these steps. However users can use the option <code>-continue-annot-error</code> in order to continue after emitting a warning when an ACSL annotation fails to type-check.

## 5.3 Normalizing the Source Code

After merging the project files, Frama-C performs a number of local code transformations in the *normalization* phase. These transformations aim at making further work easier for the analyzers. Analyses usually take place on the normalized version of the source code. The normalized version may be printed by using the option -print (see Section 3.3.10).

Normalization gives a program which is semantically equivalent to the original one, except for one point. Namely, when the specification of a function f that is only declared and has no ACSL assigns clause is required by some analysis, Frama-C generates an assigns clause based on the prototype of f (the form of this clause is left unspecified). Indeed, as mentioned in the ACSL manual [2], assuming that f can write to any location in the memory would amount to stop any semantical analysis at the first call to f, since nothing would be known on the memory state afterwards. The user is invited to check that the generated clause makes sense, and to provide an explicit assigns clause if this is not the case.

The following options allow to customize the normalization process.

#### 5.3. NORMALIZING THE SOURCE CODE

- -aggressive-merging forces some function definitions to be merged into a single function if they are equal modulo renaming. Note that this option may merge two functions even if their original source code is different but their normalized version coincides. This option is mostly useful to share function definitions that stem from headers included by several source files.
- -allow-duplication allows the duplication of small blocks of code during normalization of loops and tests. This is set by default and the option is mainly found in its opposite form, -no-allow-duplication which forces Frama-C to use labels and gotos instead. Note that bigger blocks and blocks with a non-trivial control flow are never duplicated. Option -ulevel (see below) is not affected by this option and always duplicates the loop body.
- -annot forces Frama-C to interpret ACSL annotations. This option is set by default, and is only found in its opposite form -no-annot, which prevents interpretation of ACSL annotations.
- -asm-contracts tells Frama-C to generate assigns clauses for inline asm statements using extended GNU notation with output and input operands. This option is set by default, and opposite form -no-asm-contracts prevents the generation of such clauses. If the assembly block already has a statement contract which is not guarded by a for b: clause assigns clauses are generated only for behaviors which do not already have one.
- -asm-contracts-auto-validate tells Frama-C to automatically mark as valid assigns clauses generated from asm statements. However, if an asm statement contains memory in its clobber list, the corresponding clause will *not* be considered valid through this option.
- -collapse-call-cast allows, in some cases, the value returned by a function call to be implicitly cast to the type of the value it is assigned to (if such a conversion is authorized by the C standard). Otherwise, a temporary variable separates the call and the cast. The default is to have implicit casts for function calls, so the opposite form -no-collapse-call-cast is more useful.
- -constfold performs a syntactic folding of constant expressions. For instance, the expression 1+2 is replaced by 3.
- -continue-annot-error just emits a warning and discards the annotation when it fails to type-check, instead of generating an error (errors in C are still fatal).
- -custom-annot-char <c> let Frama-C consider that ACSL annotations are introduced by the character <c> rather than the standard @.
- -enums <repr name> specifies which representation should be used for a given enumerated type. Namely, the C standard allows the use of any integral type in which all the corresponding tags can be represented. Default is gcc-enums. A list of supported options can be obtained by typing:
  - \$ frama-c -enums help

#### This includes:

- int: treat everything as int (including enumerated types with packed attribute).
- gcc-enums: use an unsigned integer type when no tag has a negative value, and choose the smallest rank possible starting from int (default GCC's behavior)

#### CHAPTER 5. PREPARING THE SOURCES

- gcc-short-enums: use an unsigned integer type when no tag has a negative value, and choose the smallest rank possible starting from char (GCC's -fshortenums option)
- -force-rl-arg-eval forces right to left evaluation order of function arguments. The C standard does not enforce any evaluation order, and the default is thus to leave it unspecified.
- -initialized-padding-locals forces to initialize padding bits of locals to 0. If false, padding bits are left uninitialized. This option is set by default.
- -keep-switch preserves switch statements in the source code. Without this option, they are transformed into if statements. An experimental plug-in may require this option to be unset to avoid having to handle the switch construct. Other plug-ins may prefer this option to be used because it better preserves the structure of the original program.
- -keep-unused-specified-functions does not remove from the AST uncalled function prototypes that have ACSL contracts. This option is set by default. So you mostly use the opposite form, namely -remove-unused-specified-functions.
- -machdep <machine architecture name> defines the target platform. The default value is a x86\_32 bits platform. Analyzers may take into account the endianness of the target, the size and alignment of elementary data types, and other architecture/compilation parameters. The -machdep option provides a way to define all these parameters consistently in a single step. Note that multiarch preprocessors such as GCC's may require special flags to ensure compatibility with the chosen machdep, e.g. -m32 for a x86\_64 GCC compiling 32-bit code. In most cases this is handled automatically, but otherwise option -cpp-command can be used.

The list of supported platforms can be obtained by typing:

```
$ frama-c -machdep help
```

The process for adding a new platform is described in the Plug-in Development Guide [12].

- -simplify-cfg allows Frama-C to remove break, continue and switch statements. This option is automatically set by some plug-ins that cannot handle these kinds of statements. This option is off by default.
- -simplify-trivial-loops simplifies trivial loops such as do ... while(0). This option is set by default.
- -ulevel <n> unrolls all loops n times. This is a purely syntactic operation. Loops can be unrolled individually, by inserting the UNROLL pragma just before the loop statement. Do not confuse this option with plug-in-specific options that may also be called "unrolling" [7]. Below is a typical example of use.

```
/*@ loop pragma UNROLL 10; */
for(i = 0; i < 9; i++) ...
```

The transformation introduces an UNROLL pragma indicating that the unrolling process has been done:

```
... // loop unrolled 10 times

/*@ loop pragma UNROLL 10;

loop pragma UNROLL "done", 10; */
... // remaining loop
```

#### 5.4. PREDEFINED MACROS

That allows to disable unrolling transformation on such a loop when reusing Frama-C with a code obtained by a previous use of Frama-C tool. To ignore this disabling UNROLL pragma and force unrolling, the option -ulevel-force has to be set.

Passing a negative argument to -ulevel will disable unrolling, even in case of UNROLL pragma.

-c11 allows the use of some C11 constructs. Currently supported are typedefs redefinition.

## 5.4 Predefined macros

Frama-C, like several compilers and code analysis tools, predefines a certain number of C macros. They are summarized below.

- \_\_FRAMAC\_\_: defined to 1 during pre-processing by Frama-C, as if the user had added -D\_\_FRAMAC\_\_ to the command line. Useful for conditional compilation and detection of an execution by Frama-C.
- \_\_FC\_MACHDEP\_XXX, where XXX is one of X86\_16, X86\_32, X86\_64, PPC\_32 or MSVC\_X86\_64: according to the option -machdep chosen by the user, the corresponding macro is predefined by Frama-C. Those macros correspond to the values of -machdep that are built-in in the Frama-C kernel. In addition, custom machdeps can be added by plug-ins or scripts. If such a machdep named custom-name is selected, Frama-C will predefine the macro \_\_FC\_MACHDEP\_CUSTOM\_NAME, that is the upper-case version of the name of the machdep. Conversely, if an \_\_FC\_MACHDEP\_XXX macro is defined by the user in -cpp-command or -cpp-extra-args, then Frama-C will consider it as a custom machdep and will not add any machdep-related macros. It is then the responsibility of the user to ensure that -machdep and \_\_FC\_MACHDEP\_XXX are coherent.
- \_\_FC\_\*: macros prefixed by \_\_FC\_ are reserved by Frama-C and should not be defined by the user (except for custom machdeps, as mentioned previously). These include machdep-related macros and definitions related to Frama-C's standard library.

## 5.5 Warnings during normalization

Two options can be used to influence the warnings that are emitted by Frama-C during the normalization phase.

- -warn-decimal-float <freq> warns when floating-point constants in the program cannot be exactly represented; freq must be one of none, once or all. Defaults to once.
- -implicit-function-declaration <action> defines the action to perform (ignore, warn or error) whenever a call to a function that has not been previously declared is found. This is invalid in C90 or in C99, but could be valid K&R code. Defaults to warn.

Beware that parsing is still not guaranteed to succeed, regardless of the emission of the warning. Upon encountering a call to an undeclared function, Frama-C attempts to continue its parsing phase by inferring a prototype corresponding to the type of the arguments at the call (modulo default argument promotions). If the real declaration does not match the inferred prototype, parsing will later end with an error.

## 5.6 Testing the Source Code Preparation

If the steps up to normalization succeed, the project is then ready for analysis by any Frama-C plug-in. It is possible to test that the source code preparation itself succeeds, by running Frama-C without any option.

```
| $ frama-c <input files>
```

If you need to use other options for pre-processing or normalizing the source code, you can use the option -typecheck for the same purpose. For instance:

```
| frama-c -cpp-command 'gcc -C -E -I. -x c' -typecheck file1.src file2.i
```

## Chapter 6

# Platform-wide Analysis Options

The options described in this chapter provide each analysis with common hypotheses that influence directly their behavior. For this reason, the user must understand them and the interpretation the relevant plug-ins have of them. Please refer to individual plug-in documentations (e.g. [7, 3, 4]) for specific options.

## 6.1 Entry Point

The following options define the entry point of the program and related initial conditions.

- -main <function\_name> specifies that all analyzers should treat function function\_name as the entry point of the program.
- -lib-entry indicates that analyzers should not assume globals to have their initial values at the beginning of the analysis. This option, together with the specification of an entry point f, can be used to analyze the function f outside of a calling context, even if it is not the actual entry point of the analyzed code.

## 6.2 Feedback Options

All Frama-C plug-ins define the following set of common options.

- -<plug-in shortname>-help (or -<plug-in shortname>-h) prints out the list of options of the given plug-in.
- -<plug-in shortname>-verbose <n> sets the level of verbosity to some positive integer n. A value of 0 means no information messages. Default is 1.
- -<plug-in shortname>-debug <n> sets the debug level to a positive integer n. The higher this number, the more debug messages are printed. Debug messages do not have to be understandable by the end user. This option's default is 0 (no debugging messages).
- --<plug-in shortname>-msg-key <keys> sets the categories of messages that must be output for the plugin. keys is a comma-separated list of names. The list of available
  categories can be obtained with -<plug-in shortname>-msg-key help. To enable all

#### CHAPTER 6. PLATFORM-WIDE ANALYSIS OPTIONS

categories, use the wildcard '\*'. Categories can have subcategories, defined by a colon in their names. For instance, a:b:c is a subcategory c of a:b, itself a subcategory of a. Enabling a category will also enable all its subcategories.

The two following options modify the behavior of the output messages:

- -add-symbolic-path takes a list of the form  $name_1 : path_1, \dots, name_n : path_n$  in argument and replace each  $path_i$  by  $name_i$  when displaying file locations in messages.
- **-permissive** performs less verification on validity of command-line options.

## 6.3 Customizing Analyzers

The descriptions of the analysis options follow. For the first two, the description comes from the Value Analysis manual [7]. Note that these options are very likely to be modified in future versions of Frama-C.

- -absolute-valid-range m-M specifies that the only valid absolute addresses (for reading or writing) are those comprised between m and M inclusive. This option currently allows to specify only a single interval, although it could be improved to allow several intervals in a future version. m and M can be written either in decimal or hexadecimal notation.
- -unsafe-arrays can be used when the source code manipulates n-dimensional arrays, or arrays within structures, in a non-standard way. With this option, accessing indexes that are out of bounds will instead access the remainder of the struct. For example, the code below will overwrite the fields a and c of v.

```
struct s {
  int a;
  int b[2];
  int c;
};

void main(struct s v) {
  v.b[-1] = 1;
  v.b[2] = 4;
}
```

The opposite option, called -safe-arrays, is set by default. With -safe-arrays, the two accesses to v are considered invalid. (Accessing v.b[-2] or v.b[3] remains incorrect, regardless of the value of the option.)

-unspecified-access may be used to check when the evaluation of an expression depends on the order in which its sub-expressions are evaluated. For instance, this occurs with the following piece of code.

```
int i, j, *p;
i = 1;
p = &i;
j = i++ + (*p)++;
```

<sup>&</sup>lt;sup>1</sup>Be sure to enclose it in single quotes or your shell might expand it, leading to unexpected results.

#### 6.3. CUSTOMIZING ANALYZERS

In this code, it is unclear in which order the elements of the right-hand side of the last assignment are evaluated. Indeed, the variable j can get any value as i and p are aliased. The -unspecified-access option warns against such ambiguous situations. More precisely, -unspecified-access detects potential concurrent write accesses (or a write access and a read access) over the same location that are not separated by a sequence point. Note however that this option does not warn against such accesses if they occur in an inner function call, such as in the following example:

```
int x;
int f() { return x++; }
int g() { return f() + x++; }
```

Here, the x might be incremented by g before or after the call to f, but since the two write accesses occur in different functions, -unspecified-access does not detect that.

-warn-signed-downcast may be used to check that the analyzed code does not downcast an integer to a signed integer type. This option is *not* set by default. Without it, the analyzers do not perform such a verification. For instance consider the following function.

```
short truncate(int n) {
  return (short) n;
}
```

If -warn-signed-downcast is set, analyzers report an error on (short) n which downcasts a signed integer to a signed short. Without it, no error is reported.

- -warn-unsigned-downcast is the same as -warn-signed-downcast for downcasts to unsigned integers. This option is also *not* set by default.
- -warn-signed-overflow may be used to check that the analyzed code does not overflow on integer operations. If the opposite option -no-warn-signed-overflow is specified, the analyzers assume that operations over signed integers may overflow by following two's complement representation. This option is set by default. For instance, consider the function abs that computes the absolute value of its int argument.

```
int abs(int x) {
   if (x < 0) x = -x;
   return x;
}</pre>
```

By default, analyzers detect an error on -x since this operation overflows when MININT is the argument of the function. But, with the -no-warn-signed-overflow option, no error is detected.

-warn-unsigned-overflow is the same as -warn-signed-overflow for operations over unsigned integers. This option is *not* set by default.

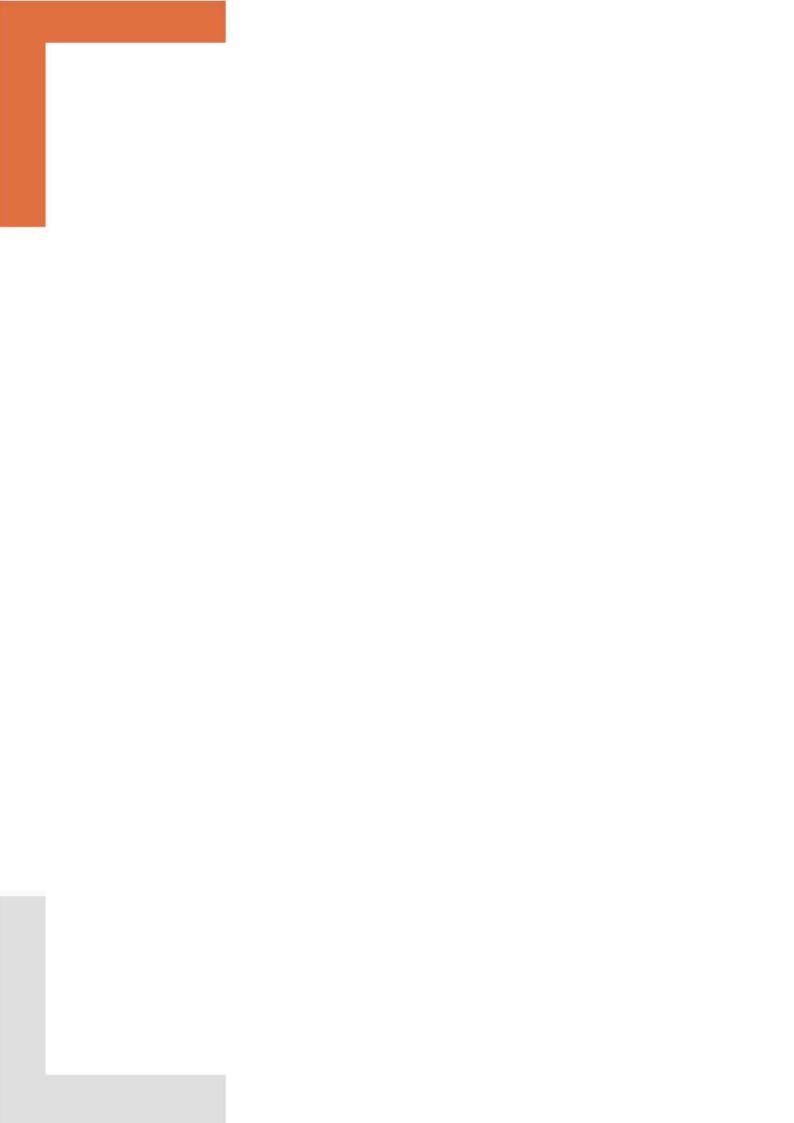

### Chapter 7

## Property Statuses

This chapter touches on the topic of program properties, and their validation by either standalone or cooperating Frama-C plug-ins. The theoretical foundation of this chapter is described in a research paper [5].

### 7.1 A Short Detour through Annotations

Frama-C supports writing code annotations with the ACSL language [2]. The purpose of annotations is to formally specify the properties of C code: Frama-C plug-ins can rely on them to demonstrate that an implementation respects its specification.

Annotations can originate from a number of different sources:

the user who writes his own annotations: an engineer writing code specifications is the prevalent scenario here;

some plug-ins may generate code annotations. These annotations can, for instance, indicate that a variable needs to be within a safe range to guarantee no runtime errors are triggered (cf the RTE plug-in [9]).

the kernel of Frama-C, that attempts to generate as precise an annotation as it can, when none is present.

Of particular interest is the case of unannotated function prototypes<sup>a</sup>: the ACSL specification states that a construct of that kind "potentially modifies everything" [2, Sec. 2.3.5]. For the sake of precision and conciseness, the Frama-C kernel breaks this specification, and generates a function contract with clauses that relate its formal parameters to its results<sup>b</sup>. This behavior might be incorrect – for instance because it does not consider functions that can modify globals. While convenient in a wide range of cases, this can be averted by writing a custom function contract for the contentious prototypes.

The rest of this chapter will examine how plug-ins can deal with code annotations, and in particular what kind of information can be attached to them.

 $<sup>^</sup>a$ A function prototype is a function declaration that provides argument types and return type, but lacks a body.

 $<sup>{}^</sup>b\mathrm{Results}$  here include the return value, and the formal modifiable parameters.

### 7.2 Properties, and the Statuses Thereof

A property is a logical statement bound to a precise code location. A property might originate from:

- an ACSL code annotation e.g. assert p[i] \* p[i] <= INT\_MAX. Recall from the previous section that annotations can either be written by the user, or generated by the Frama-C plug-ins or kernel;
- a plugin-dependent meta-information such as the memory model assumptions.

Consider a program point i, and call T the set of traces that run through i. More precisely, we only consider the traces that are coming from the program entry point (see option -main in chapter 6). A logical property P is valid at i if it is valid on all  $t \in T$ . Conversely, any trace u that does not validate P, stops at i: properties are blocking.

As an example, a property might consist in a statement  $p[j] \times p[j] \le 2147483647$  at a program point i. A trace where p[j] = 46341 at i will invalidate this property, and will stop short of reaching any instruction succeeding i.

An important part of the interactions between Frama-C components (the plug-ins/the kernel) rely on their capacity to emit a judgment on the validity of a property P at program point i. In Frama-C nomenclature, this judgment is called a  $local\ property\ status$ . The first part of a local status ranges over the following values:

- True when the property is true for all traces;
- False when there exists a trace that falsifies the property;
- Maybe when the emitter e cannot decide the status of P.

As a second part of a local property status, an emitter can add a list of dependencies, which is the set of properties whose validity may be necessary to establish the judgment. For instance, when the WP plug-in [4] provides a demonstration of a Hoare triple  $\{A\}$  c  $\{B\}$ , it starts by setting the status of B to "True", and then adds to this status a dependency on property A. In more formal terms, it corresponds to the judgment  $\vdash A \Rightarrow B$ : "for a trace to be valid in B, it may be necessary for A to hold". This information on the conditional validity of B is provided as a guide for validation engineers, and should not be mistaken for the formal proof of B, which only holds when all program properties are verified – hence the local status.

### 7.3 Consolidating Property Statuses

Recall our previous example, where the WP plug-in sets the local status of a property B to "True", with a dependency on a property A. This might help another plug-in decide that the validity of a third property C, that hinges upon B, now depends on A. When at last A is proven by, say, the value analysis plug-in, the cooperative proofs of A, B, and C are marked

<sup>&</sup>lt;sup>1</sup>Some plug-ins might consider *all possible traces*, which constitute a safe over-approximation of the intended property.

#### 7.3. CONSOLIDATING PROPERTY STATUSES

as completed. In formal terms, Frama-C has combined the judgments:  $\vdash A \Rightarrow B, \vdash B \Rightarrow C$ , and  $\vdash A$  into proofs of  $\vdash B$  and  $\vdash C$ , by using the equivalent of a *modus ponens* inference:

$$\frac{\vdash A \quad \vdash A \Rightarrow B}{\vdash B}$$

Notice how, without the final  $\vdash A$  judgment, both proofs would be incomplete.

This short example illustrates how incremental the construction of program property proofs can be. By *consolidating* property statuses into an easily readable display, Frama-C aims at informing its users of the progress of this process, allowing them to track unresolved dependencies, and selectively validate subsets of the program's properties.

As a result, a consolidated property status can either be a simple status:

- O never\_tried: when no status is available for the property.
- unknown: whenever the status is Maybe.
- surely\_valid: when the status is True, and dependencies have the consolidated status surely\_valid or considered\_valid.
- surely\_invalid: when the status is False, and all dependencies have the consolidated status surely\_valid.
- inconsistent: when there exist two conflicting consolidated statuses for the same property, for instance with values surely\_valid and surely\_invalid. This case may also arise when an invalid cyclic proof is detected. This is symptomatic of an incoherent axiomatization.

or an *incomplete* status:

- considered\_valid: when there is no possible way to prove the property (e.g., the post-condition of an external function). We assume this property will be validated by external means.
- valid\_under\_hyp: when the local status is True but at least one of the dependencies has consolidated status unknown. This is typical of proofs in progress.
- - invalid\_under\_hyp: when the local status is False, but at least one of the dependencies has status unknown. This is a telltale sign of a dead code property, or of an erroneous annotation.

and finally:

- unknown\_but\_dead: when the status is locally Maybe, but in a dead or incoherent branch.
- lacktriangledown valid\_but\_dead: when the status is locally True, but in a dead or incoherent branch.
- f invalid\_but\_dead: when the status is locally False, but in a dead or incoherent branch.

#### CHAPTER 7. PROPERTY STATUSES

The dependencies are meant as a guide to safety engineers. They are neither correct, nor complete, and should not be relied on for formal assessment purposes. In particular, as long as partial proofs exist (there are unknown or never\_tried), there is no certainty with regards to any other status (including surely\_valid properties).

These consolidated statuses are displayed in the GUI (see section 9 for details), or in batch mode by the report plug-in.

### Chapter 8

### General Kernel Services

This chapter presents some important services offered by the Frama-C platform.

### 8.1 Projects

A Frama-C project groups together one source code with the states (parameters, results, etc) of the Frama-C kernel and analyzers.

In one Frama-C session, several projects may exist at the same time, while there is always one and only one so-called *current* project in which analyses are performed. Thus projects help to structure a code analysis session into well-defined entities. For instance, it is possible to perform an analysis on the same code with different parameters and to compare the obtained results. It is also possible to extract a program p' from an initial program p and to compare the results of an analysis run separately on p and p'.

### 8.1.1 Creating Projects

A new project is created in the following cases:

- at initialization time, a default project is created; or
- via an explicit user action in the GUI; or
- a source code transforming analysis has been made. The analyzer then creates a new project based on the original project and containing the modified source code. A typical example is code slicing which tries to simplify a program by preserving a specified behaviour.

### 8.1.2 Using Projects

The list of existing projects of a given session is visible in the graphical mode through the Project menu (see Section 9.2). Among other actions on projects (duplicating, renaming, removing, saving, etc), this menu allows the user to switch between different projects during the same session.

In batch mode, the only way to handle a multi-project session is through the command line options -then-on, -then-last or -then-replace (see Section 3.3.5). It is also possible to

remove existing projects through the option -remove-projects. It might be useful to prevent prohibitive memory consumptions. In particular, the category @all\_but\_current removes all the existing projects, but the current one.

### 8.1.3 Saving and Loading Projects

A session can be saved to disk and reloaded by using the options -save <file> and -load <file> respectively. Saving is performed when Frama-C exits without error. In case of a fatal error or an unexpected error, saving is done as well, but the generated file is modified into file.crash since it may have been corrupted. In other error cases, no saving is done. The same operations are available through the GUI.

When saving, all existing projects are dumped into an unique non-human-readable file.

When loading, the following actions are done in sequence:

- 1. all the existing projects of the current session are deleted;
- 2. all the projects stored in the file are loaded;
- 3. the saved current project is restored;
- 4. Frama-C is replayed with the parameters of the saved current project, except for those parameters explicitly set in the current session.

Consider for instance the following command.

```
$ frama-c -load foo.sav -val
```

It loads all projects saved in the file foo.sav. Then, it runs the value analysis in the new current project if and only if it was not already computed at save time.

**Recommendation 8.1** Saving the result of a time-consuming analysis before trying to use it in different settings is usually a good idea.

Beware that all the existing projects are deleted, even if an error occurs when reading the file. We strongly recommend you to save the existing projects before loading another project file.

**Special Cases** Options -help, -verbose, -debug (and their corresponding plugin-specific counterpart) as well as -quiet and -unicode are not saved on disk.

### 8.2 Dependencies between Analyses

Usually analyses do have parameters (see Chapter 6). Whenever the values of these parameters change, the results of the analyses may also change. In order to avoid displaying results that are inconsistent with the current value of parameters, Frama-C automatically discards results of an analysis when one of the analysis parameters changes.

Consider the two following commands.

```
frama-c -save foo.sav -ulevel 5 -absolute-valid-range 0-0x1000 -val foo.c frama-c -load foo.sav
```

Frama-C runs the value analysis plug-in on the file foo.c where loops are unrolled 5 times (option -ulevel, see Section 5.3). To compute its result, the value analysis assumes the memory range 0:0x1000 is addressable (option -absolute-valid-range, see Section 6.3). Just after, Frama-C saves the results on file foo.sav and exits.

At loading time, Frama-C knows that it is not necessary to redo the value analysis since the parameters have not been changed.

Consider now the two following commands.

```
$ frama-c -save foo.sav -ulevel 5 -absolute-valid-range 0-0x1000 -val foo.c
$ frama-c -load foo.sav -absolute-valid-range 0-0x2000
```

The first command produces the very same result than above. However, in the second (load) command, Frama-C knows that one parameter has changed. Thus it discards the saved results of the value analysis and recomputes it on the same source code by using the parameters -ulevel 5 -absolute-valid-range 0-0x2000 (and the default value of each other parameter).

In the same fashion, results from an analysis  $A_1$  may well depend on results from another analysis  $A_2$ . Whenever the results from  $A_2$  change, Frama-C automatically discards results from  $A_1$ . For instance, slicing results depend on value analysis results; thus the slicing results are discarded whenever the value analysis ones are.

### 8.3 Journalisation

Journalisation logs each operation that modifies some parameters or results into a file called a *journal*. Observational operations like viewing the set of possibles values of a variable in the GUI are not logged.

By default, the name of the journal is SESSION\_DIR/frama\_c\_journal.ml where SESSION\_DIR is the Frama-C session directory (see Section 3.4.4). It can be modified by using the option -journal-name.

A journal is a valid Frama-C dynamic plug-in. Thus it can be loaded by using the option -load-script (see Section 4.4). The journal replays the very same results as the ones computed in the original session.

Journals are commonly used for the three different purposes described thereafter.

- Easily replaying a given set of analysis operations in order to reach a certain state. Once the final state is reached, further analyses can be performed normally. Beware that journals may be source dependent and thus may not necessarily be reused on different source codes to perform the same analyses.
- Acting as a macro language for plug-in developers. They can perform actions on the GUI to generate a journal and then adapt it to perform a more general but similar task.
- Debugging. In the GUI, a journal is always generated, even when an error occurs. The output journal usually contains information about this error. Thus it provides an easy way to reproduce the very same error. Consequently, it is advised to attach the journal when reporting an error in the Frama-C BTS (see Chapter 10).

By default, a journal is generated upon exit of the session only whenever Frama-C crashes in graphical mode. In all other cases, no journal is generated. This behavior may be customized

### CHAPTER 8. GENERAL KERNEL SERVICES

by using the option -journal-enable (resp. -journal-disable) that generates (resp. does not generate) a journal upon exiting the session.

**Special Cases** Modifications of options -help, -verbose, -debug (and their corresponding counterpart) as well as -quiet and -unicode are not written in the journal.

### Chapter 9

## Graphical User Interface

Running frama-c-gui or frama-c-gui.byte displays the Frama-C Graphical User Interface (GUI).

### 9.1 Frama-C Main Window

Upon launching Frama-C in graphical mode on some C files, the following main window is displayed (figure 9.1):

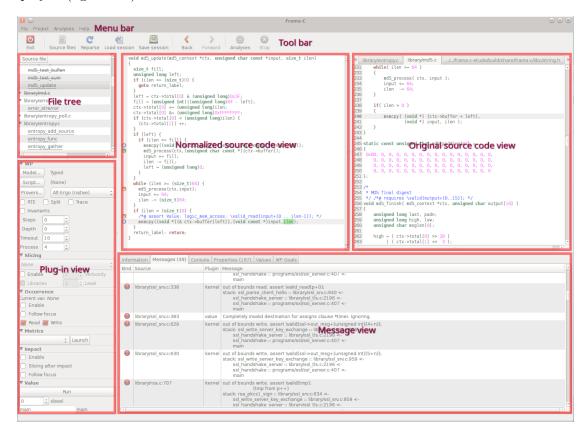

Figure 9.1: Initial View

From top to bottom, the window is made of several separate sub-parts.

#### CHAPTER 9. GRAPHICAL USER INTERFACE

The menu bar organizes the highest-level functions of the tool into structured categories. Plug-ins may also add their own entries in the "Analyses" menu.

**The toolbar** gives access to the main functions of the tool. They are usually present in one menu of the menu bar. Plug-ins may also add their own entries here.

The file tree provides a tree-like structure of the source files involved in the current analysis. This tree lists all the global variables and functions each file contains. Within a file, entries are sorted alphabetically, without taking capitalization into account. Functions are underlined, to separate them from variables. Plug-ins may also display specific information for each file and/or function. Finally, the "Source file" button offers some options to filter the elements of the file tree:

- The "Hide variables" and "Hide functions" options offer the possibility to hide the non-desired entries from the tree.
- The "Flat mode" option flattens the tree, by removing the filename level. Instead, functions and globals are displayed together, as if they were in a big namespace. This makes it easier to find a function whose only the name is known.

The normalized and original source code views display the source code of the current selected element of the file tree and its normalized code (see Section 5.3). Left-clicking on an object (statement, left-value, etc) in the normalized source code view displays information about it in the "Information" page of the Messages View and displays the corresponding object of the original source view, while right-clicking on them opens a contextual menu. Items of this menu depend on the kind of the selected object and on plug-in availability.

Only the normalized source view is interactive: the original one is not.

The plug-ins view shows specific plug-in interfaces. The interface of each plug-in can be collapsed.

The messages view contains by default six different pages, namely:

**Information:** provides brief details on the currently selected object, or informative messages from the plugins.

Messages: shows important messages generated by the Frama-C kernel and plug-ins, in particular all alarms. Please refer to the specific documentation of each plug-in in order to get the exact form of alarms. Alarms that have a location in the original source can be double-clicked; this location will then be shown in the original and normalized source code viewers.<sup>1</sup>

**Console:** displays messages to users in a textual way. This is the very same output than the one shown in batch mode.

**Properties:** displays the local and consolidated statuses of properties.

Values: displays information relative to the Value Analysis plug-in.

WP Goals: displays information relative to the WP plug-in.

<sup>&</sup>lt;sup>1</sup>Notice however that the location in the normalized source may not perfectly correspond, as more than one normalized statement can correspond to a source location.

### 9.2 Menu Bar

The menu bar is organised as follows:

The file menu proposes items for managing the current session.

Source files: changes the analyzed files of the current project.

Reparse: reloads the source files of the current project from the disk, reparses them, and restarts the analyses that have been configured.

Save session: saves all the current projects into a file. If the user has not yet specified such a file, a dialog box is opened for selecting one.

Save session as: saves all current projects into a file chosen from a dialog box.

Load Session: opens a previously saved session.

This fully resets the current session (see Section 8.1.3).

Exit Frama-C: exits Frama-C without saving.

The project menu displays the existing projects, allowing you to set the current one. You can also perform miscellaneous operations over projects (creating from scratch, duplicating, renaming, removing, saving, etc).

The analyses menu provides items for configuring and running plug-ins.

• Configure and run analyses: opens the dialog box shown in Figure 9.2, that allows setting Frama-C parameters and re-running analyses.

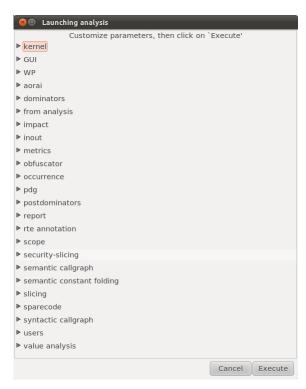

Figure 9.2: The Analysis Configuration Window

#### CHAPTER 9. GRAPHICAL USER INTERFACE

- Compile and run an ocaml script: allows you to run an OCaml file as a dynamic plug-in (in a way similar to the option -load-script, see Section 4.4).
- Load and run an ocaml module: allows you to run a pre-compiled OCaml file as a dynamic plug-in (in a way similar to the option -load-module, see Section 4.4).
- Other items are plug-in specific.

**The debug menu** is only visible in debugging mode and provides access to tools for helping to debug Frama-C and their plug-ins.

The help menu provides help items.

### 9.3 Tool Bar

The tool bar offers a more accessible access to some frequently used functions of the menu bar. Currently, the available buttons are, from left to right:

- The Exit button, that exits Frama-C.
- Four buttons Source files, Reparse, Load Session and Save session, equivalent to the corresponding entries in the File menu.
- Two navigation buttons, Back and Forward. They can be used to move within the history of the functions that have been viewed.
- The Analyses button, equivalent to the one in the Analyses menu.
- A Stop button, which halts the running analyses and restores Frama-C to its last known valid configuration.

### Chapter 10

## Reporting Errors

If Frama-C crashes or behaves abnormally, you are invited to report a bug *via* the Frama-C Bugs Tracking System (BTS) located at http://bts.frama-c.com.

Opening a BTS account is required for such a task.

Bug reports can be marked as public or private. Public bug reports can be read by anyone and are indexed by search engines. Private bug reports are only shown to Frama-C developers.

Reporting a new issue opens a webpage similar to the one shown in Figure 10.1. This page also has a link to an advanced bugs reporting page that allows you to write a more detailed report. The different fields of these forms shall be filled  $in \ English^1$  as precisely as possible, in order for the maintenance team to understand and track the problem down easily.

Below are some recommendations for this purpose<sup>2</sup>:

Category: select as appropriate.

Reproducibility: select as appropriate.

**Severity:** select the level of severity. Levels are shown in increasing order of severity.

Profile or Platform, OS and OS Version: enter your hardware and OS characteristics.

Product Version and Product Build this can be obtained with the command frama-c-version, see Section 3.3.2.

**Summary:** give a brief one line description of the nature of your bug.

**Description:** first, explain the *actual behavior*, that is what you actually observe on your system. Then, describe your *expected behavior* of Frama-C, that is the results you expect instead. A "bug" is sometimes due to a misunderstanding of the tool's behaviour or a misunderstanding of its results, so providing both behaviors is an essential part of the report. Please do clearly separate both parts in the description.

Steps to reproduce: provide everything necessary for a maintainer to reproduce the bug: input files, commands used, sequence of actions, etc. If the bug appears through the Frama-C GUI, it may be useful to attach the generated journal (see Section 8.3). Beware that this journal does not replace nor contain the input files, that must be added to the bug report too (see below).

<sup>&</sup>lt;sup>1</sup>French is also a possible language choice for private entries.

<sup>&</sup>lt;sup>2</sup>You can also have a look at the associated Frama-C wiki: http://bts.frama-c.com/dokuwiki/doku.php?id=mantis:frama-c:start.

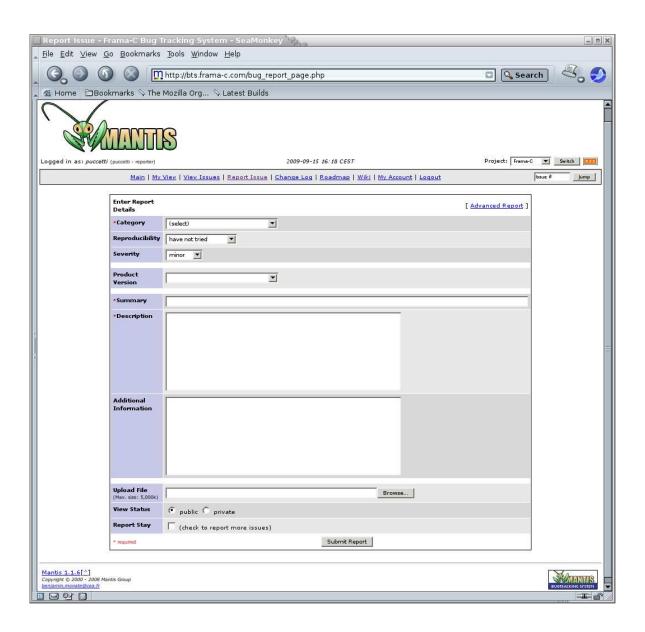

Figure 10.1: The BTS Bugs Reporting Page

Additional Information: any extra information that might help the maintainer.

**Industrial:** set it to true if you have a maintenance contract with the Frama-C development team.

**Upload File:** click on the Browse button to select a file for uploading. Typically, this is an archive that contains all files necessary for reproducing your problem. It can include C source files, shell scripts to run Frama-C with your options and environment, a Frama-C journal, *etc.* Please check the size of the archive in order to keep it manageable: leave out any object code or executable files that can be easily rebuilt automatically (by a shell script for instance).

**View Status:** set it to private if your bug should not be visible by others users. Only yourself and the Frama-C developers will be able to see your bug report.

Report Stay: tick if this report shall remain open for further additions.

After submitting the report you will be notified by e-mail about its progress and enter interactive mode on the BTS if necessary.

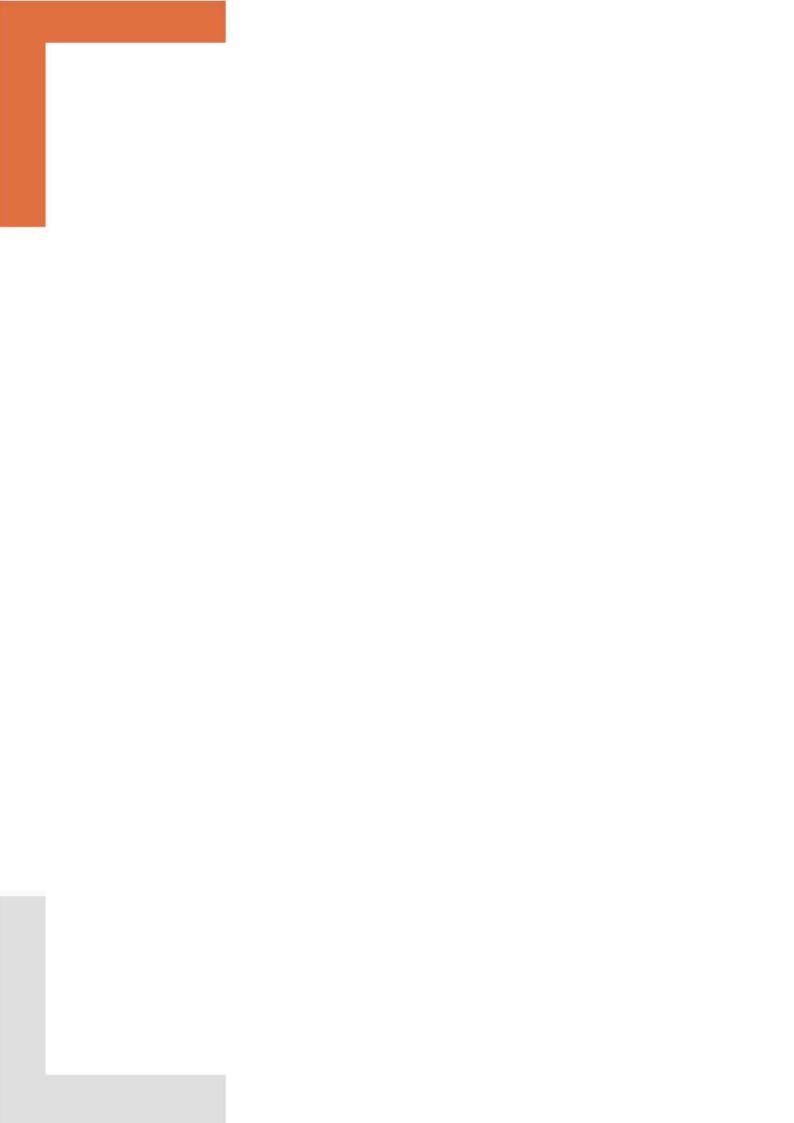

### Appendix A

## Changes

This chapter summarizes the changes in this documentation between each Frama-C release. First we list changes of the last release.

### Frama-C+dev

- Getting Started: Zarith package is now mandatory.
- Setting Up Plug-ins: added option -autoload-plugins.
- Preparing the Sources: renamed option -cpp-gnu-like to -cpp-frama-c-compliant.
- Getting Started: document new bash completion script.
- Getting Started: added option -print-libc.

### Phosphorus-20170501

### Silicon-20161101

- Getting Started: OCaml version greater or equal than 4.02.3 is required
- Normalizing the Source Code: New option -c11

### Aluminium-20160501

- Getting Started: document new option -then-replace.
- Getting Started: document new option -set-project-as-default.
- Project: document new option -remove-projects.
- Getting Started: document new option -<plug-in shortname>-log.
- Normalizing the Source Code: document new options -asm-contracts and -asm-contracts-auto-validate
- Graphical User Interface: Option -collect-messages is active by default, and cannot be deactivated.

### Magnesium-20151001

- Getting Started: support is not guaranteed for OCaml versions below 4.x.
- **Getting Started:** the recommended installation method now consists in using the Frama-C OPAM package.
- Normalizing the Source Code: option -pp-annot is now active by default.
- Normalizing the Source Code: added section about macros predefined by Frama-C (Section 5.4).
- Normalizing the Source Code: document new option -custom-annot-char (Section 5.3)
- Normalizing the Source Code: document handling of new file suffix .ci (Section 5.1)
- Preparing the Sources: option -warn-undefined-callee changed to -implicit-function-declaration warn.
- Setting Up Plug-ins: removed option -dynlink.

### Sodium-20150201

- Normalizing the Source Code: new options -initialized-padding-locals and -simplify-trivial-loops.
- Pre-processing the Source Files: new options -cpp-gnu-like and -frama-c-stdlib.
- Customizing Analyzers: new options -add-symbolic-path and -permissive.
- Getting Started: document options containing several values (aka set and map).
- **Getting Started:** improve documentation of options.
- Getting Started: document new option -then-last.
- Getting Started: document new option -tty.

### Neon-20140\*01

- **Getting Started:** fixes list of requirements for compiling Frama-C.
- Preparing the Sources: new option -aggressive-merging
- General Kernel Services: change the default name of the journal.
- Getting Started: new options -config and -<plug-in shortname>-config, as well as new environment variable FRAMAC\_CONFIG.
- Getting Started: new options -session and -<plug-in shortname>-session, as well as new environment variable FRAMAC\_SESSION.
- Getting Started: document option -unicode.
- General Kernel Services: clarify when saving is done.

### Fluorine-20130\*01

- Getting Started: update installation requirements.
- Customizing Analyzers: document the following new options:
  - warn-signed-overflow,
  - warn-unsigned-overflow,
  - -warn-signed-downcast, and
  - -warn-unsigned-downcast.
- Preparing the Sources: document new option -enums

### Oxygen-20120901

- Analysis Option: better documentation of -unspecified-access
- Preparing the Sources: better documentation of -pp-annot
- Preparing the Sources: pragma UNROLL\_LOOP is deprecated in favor of UNROLL
- Preparing the Sources: document new normalization options -warn-decimal-float, -warn-undeclared-callee and -keep-unused-specified-functions
- General Kernel Services: document special cases of saving and journalisation.
- Getting Started: optional Zarith package.
- Getting Started: new option -<plug-in shortname>-share.

### Nitrogen-20111001

- Overview: report on Frama-C' usage as an educational tool.
- Getting Started: exit status 127 is now 125 (127 and 126 are reserved by POSIX).
- Getting Started: update options for controlling display of floating-point numbers
- **Preparing the sources:** document generation of assigns clause for function prototypes without body and proper specification
- Property Statuses: new chapter to document property statuses.
- GUI: document new interface elements.

### Carbon-20110201

- Getting Started: exit status 5 is now 127; new exit status 5 and 6.
- GUI: document new options -collect-messages.

### Carbon-20101201

- Getting Started: document new options -then and -then-on.
- **Getting Started:** option -obfuscate is no more a kernel option since the obfuscator is now a plug-in.

### Boron-20100401

- Preparing the Sources: document usage of the C standard library delivered with Frama-C
- Graphical User Interface: simplified and updated according to the new implementation
- Getting Started: document environment variables altogether
- Getting Started: document all the ways to getting help
- Getting Started: OcamlGraph 1.4 instead 1.3 will be used if previously installed
- Getting Started: GtkSourceView 2.x instead of 1.x is now required for building the GUI
- Getting Started: documentation of the option -float-digits
- Preparing the Sources: documentation of the option -continue-annot-error
- Using plug-ins: new option -dynlink
- Journalisation: a journal is generated only whenever Frama-C crashes on the GUI
- Configure: new option --with-no-plugin
- Configure: option --with-all-static set by default when native dynamic loading is not available

### Beryllium-20090902

• First public release

## Bibliography

- [1] Patrick Baudin, Pascal Cuoq, Jean-Christophe Filliâtre, Claude Marché, Benjamin Monate, Yannick Moy, and Virgile Prevosto. ACSL: ANSI/ISO C Specification Language. Version 1.8 Frama-C Oxygen implementation., March 2014.
- [2] Patrick Baudin, Jean-Christophe Filliâtre, Claude Marché, Benjamin Monate, Yannick Moy, and Virgile Prevosto. ACSL: ANSI/ISO C Specification Language. Version 1.8, March 2014.
- [3] Patrick Baudin and Anne Pacalet. Slicing plug-in. http://frama-c.com/slicing.html.
- [4] Loïc Correnson, Zaynah Dargaye, and Anne Pacalet. Frama-C's WP plug-in, February 2015. http://frama-c.com/download/frama-c-wp-manual.pdf.
- [5] Loïc Correnson and Julien Signoles. Combining Analysis for C Program Verification. In Formal Methods for Industrial Critical Systems (FMICS), August 2012.
- [6] Pascal Cuoq, Florent Kirchner, Nikolai Kosmatov, Virgile Prevosto, Julien Signoles, and Boris Yakobowski. Frama-C, A software Analysis Perspective. In Software Engineering and Formal Methods (SEFM), October 2012.
- [7] Pascal Cuoq, Boris Yakobowski, and Virgile Prevosto. Frama-C's value analysis plug-in, February 2015. http://frama-c.cea.fr/download/value-analysis.pdf.
- [8] M. Delahaye, N. Kosmatov, and J. Signoles. Common specification language for static and dynamic analysis of C programs. In the 28th Annual ACM Symposium on Applied Computing (SAC), pages 1230–1235. ACM, March 2013.
- [9] Philippe Herrmann and Julien Signoles. Annotation Generation: Frama-C's RTE plug-in, April 2013. http://frama-c.com/download/frama-c-rte-manual.pdf.
- [10] Florent Kirchner, Nikolai Kosmatov, Virgile Prevosto, Julien Signoles, and Boris Yakobowski. Frama-c: A software analysis perspective. Formal Aspects of Computing, pages 1–37, 2015. Extended version of [6].
- [11] Julien Signoles. Frama-C's E-ACSL Plug-in, February 2015. http://frama-c.com/eacsl.
- [12] Julien Signoles, Loïc Correnson, Matthieu Lemerre, and Virgile Prevosto. Frama-C Plugin Development Guide, February 2015. http://frama-c.cea.fr/download/plugin-developer.pdf.
- [13] Nicolas Stouls and Virgile Prevosto. Frama-C's Aoraï plug-in, April 2013. http://frama-c.com/download/frama-c-aorai-manual.pdf.

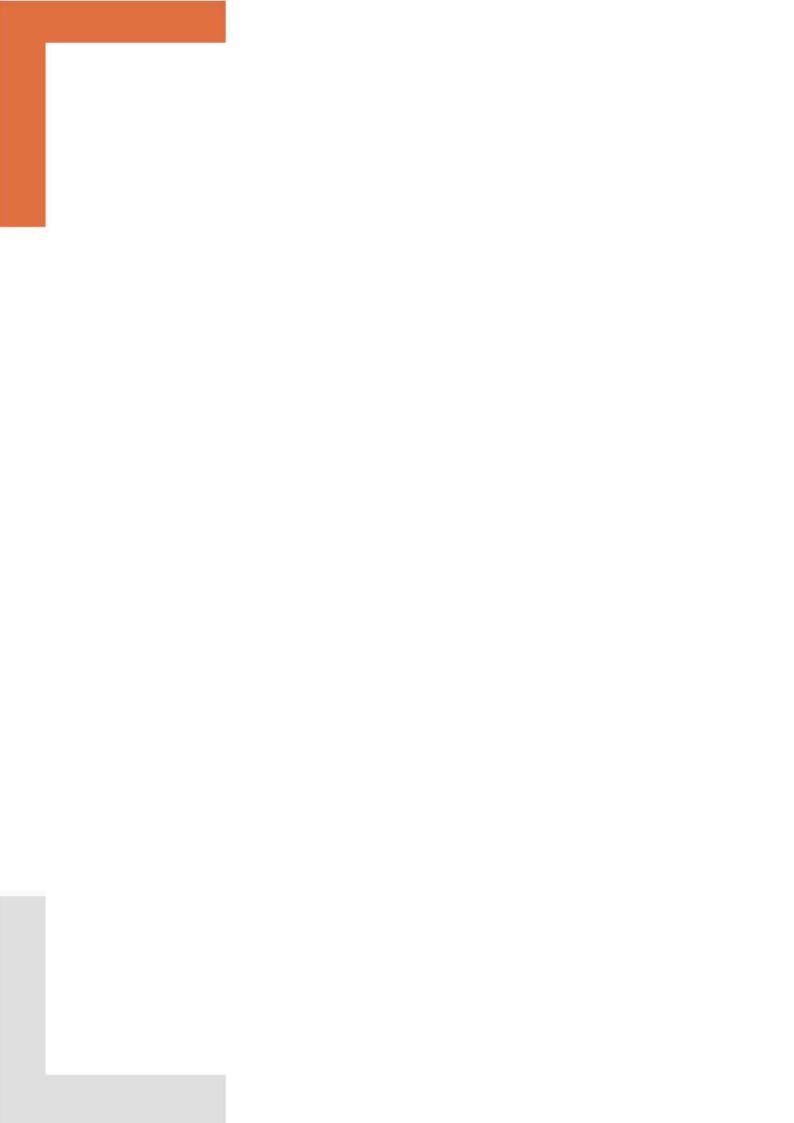

### LIST OF FIGURES

# List of Figures

| 9.1  | Initial View                      | 47 |
|------|-----------------------------------|----|
| 9.2  | The Analysis Configuration Window | 49 |
| 10.1 | The BTS Bugs Reporting Page       | 52 |

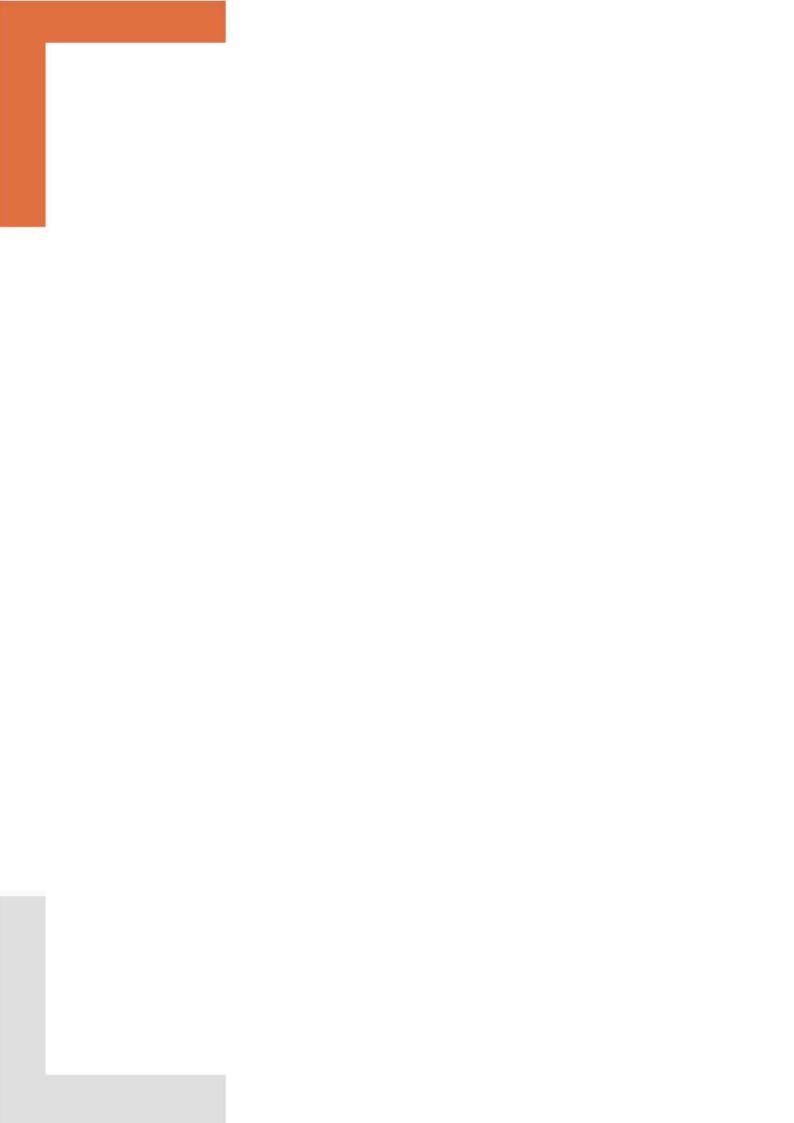

## Index

| - <plugin>-log, <b>22</b></plugin>                                                                                                    | frama-c-gui, $18, 47$                                                                                                    |
|----------------------------------------------------------------------------------------------------|----------------------------------------------------------------------------------------------------|
| FC_*, <b>33</b>                                                                                                    | frama-c-gui.byte, $\frac{18}{47}$                                                                                                    |
| FC_MACHDEP_XXX, 33                                                                                                    | -frama-c-stdlib, $30$                                                                                                    |
| FRAMAC, <i>33</i>                                                                                                    | frama-c.byte, 18                                                                                                    |
|                                                                                                    | FRAMAC_CONFIG, 24                                                                                                    |
| -absolute-valid-range, 36, 44, 45                                                                                                    | FRAMAC_LIB, <mark>24</mark>                                                                                                    |
| ACSL, 14–16, 23, 29–31, 39, 40                                                                                                    | FRAMAC_PLUGIN, 24                                                                                                    |
| -add-path, <b>28</b>                                                                                                    | FRAMAC_SESSION, 24                                                                                                    |
| -add-symbolic-path, 36                                                                                                    | FRAMAC_SHARE, 24                                                                                                    |
| -aggressive-merging, 31                                                                                                    | <u>-</u>                                                                                                    |
| -allow-duplication, 31                                                                                                    | GTK+, 18                                                                                                    |
| -annot, <i>31</i>                                                                                                    | ${	t GtkSourceView}, {	t 18}$                                                                                                    |
| -asm-contracts, 31                                                                                                    |                                                                                                    |
| -asm-contracts-auto-validate, 31                                                                                                    | -h, <i>19</i>                                                                                                    |
| D . 1                                                                                                    | -help, <b>19</b> , 44, 46                                                                                                    |
| Batch version, 18                                                                                                    | help, <b>19</b>                                                                                                    |
| -big-ints-hex, 23                                                                                                    | :                                                                                                    |
| Bytecode, 18                                                                                                    | -implicit-function-declaration, 33                                                                                                    |
| C compiler 17                                                                                                    | -initialized-padding-locals, 32                                                                                                    |
| C compiler, 17<br>C pre-processor, 17                                                                                                    | Installation, 17                                                                                                    |
| -c11, 33                                                                                                    | Interactive version, 18                                                                                                    |
|                                                                                                    |                                                                                                    |
|                                                                                                    | Journal 45                                                                                                    |
| C99 ISO standard, 14                                                                                                    | Journal, 45                                                                                                    |
| C99 ISO standard, 14 -collapse-call-cast, 31                                                                                                    | -journal-disable, 20, 46                                                                                                    |
| C99 ISO standard, 14 -collapse-call-cast, 31 -config, 24                                                                                                    | -journal-disable, $20$ , $46$ -journal-enable, $20$ , $46$                                                                                                    |
| C99 ISO standard, 14 -collapse-call-cast, 31 -config, 24 -constfold, 31                                                                                                    | -journal-disable, 20, 46                                                                                                    |
| C99 ISO standard, 14 -collapse-call-cast, 31 -config, 24 -constfold, 31 -continue-annot-error, 30, 31                                                                                                    | -journal-disable, 20, 46 -journal-enable, 20, 46 -journal-name, 45                                                                                                    |
| C99 ISO standard, 14 -collapse-call-cast, 31 -config, 24 -constfold, 31 -continue-annot-error, 30, 31 -cpp-command, 29, 32                                                                                                    | -journal-disable, 20, 46 -journal-enable, 20, 46 -journal-name, 45 -keep-comments, 23                                                                                                    |
| C99 ISO standard, 14 -collapse-call-cast, 31 -config, 24 -constfold, 31 -continue-annot-error, 30, 31 -cpp-command, 29, 32 -cpp-extra-args, 20, 29                                                                                                    | -journal-disable, 20, 46 -journal-enable, 20, 46 -journal-name, 45 -keep-comments, 23 -keep-switch, 32                                                                                                    |
| C99 ISO standard, 14 -collapse-call-cast, 31 -config, 24 -constfold, 31 -continue-annot-error, 30, 31 -cpp-command, 29, 32 -cpp-extra-args, 20, 29 -cpp-frama-c-compliant, 29, 29, 30                                                                                                    | -journal-disable, 20, 46 -journal-enable, 20, 46 -journal-name, 45 -keep-comments, 23 -keep-switch, 32 -keep-unused-specified-functions, 32                                                                                                    |
| C99 ISO standard, 14 -collapse-call-cast, 31 -config, 24 -constfold, 31 -continue-annot-error, 30, 31 -cpp-command, 29, 32 -cpp-extra-args, 20, 29                                                                                                    | -journal-disable, 20, 46 -journal-enable, 20, 46 -journal-name, 45 -keep-comments, 23 -keep-switch, 32 -keep-unused-specified-functions, 32 -kernel-debug, 22                                                                                                    |
| C99 ISO standard, 14 -collapse-call-cast, 31 -config, 24 -constfold, 31 -continue-annot-error, 30, 31 -cpp-command, 29, 32 -cpp-extra-args, 20, 29 -cpp-frama-c-compliant, 29, 29, 30 -custom-annot-char, 31                                                                                                    | -journal-disable, 20, 46 -journal-enable, 20, 46 -journal-name, 45 -keep-comments, 23 -keep-switch, 32 -keep-unused-specified-functions, 32 -kernel-debug, 22 -kernel-h, 19                                                                                                    |
| C99 ISO standard, 14 -collapse-call-cast, 31 -config, 24 -constfold, 31 -continue-annot-error, 30, 31 -cpp-command, 29, 32 -cpp-extra-args, 20, 29 -cpp-frama-c-compliant, 29, 29, 30 -custom-annot-char, 31datarootdir, 24                                                                                     | -journal-disable, 20, 46 -journal-enable, 20, 46 -journal-name, 45 -keep-comments, 23 -keep-switch, 32 -keep-unused-specified-functions, 32 -kernel-debug, 22 -kernel-h, 19 -kernel-help, 19                                                                                                   |
| C99 ISO standard, 14 -collapse-call-cast, 31 -config, 24 -constfold, 31 -continue-annot-error, 30, 31 -cpp-command, 29, 32 -cpp-extra-args, 20, 29 -cpp-frama-c-compliant, 29, 29, 30 -custom-annot-char, 31                                                                                                    | -journal-disable, 20, 46 -journal-enable, 20, 46 -journal-name, 45 -keep-comments, 23 -keep-switch, 32 -keep-unused-specified-functions, 32 -kernel-debug, 22 -kernel-h, 19                                                                                                    |
| C99 ISO standard, 14 -collapse-call-cast, 31 -config, 24 -constfold, 31 -continue-annot-error, 30, 31 -cpp-command, 29, 32 -cpp-extra-args, 20, 29 -cpp-frama-c-compliant, 29, 29, 30 -custom-annot-char, 31datarootdir, 24                                                                                     | -journal-disable, 20, 46 -journal-enable, 20, 46 -journal-name, 45 -keep-comments, 23 -keep-switch, 32 -keep-unused-specified-functions, 32 -kernel-debug, 22 -kernel-h, 19 -kernel-help, 19                                                                                                   |
| C99 ISO standard, 14 -collapse-call-cast, 31 -config, 24 -constfold, 31 -continue-annot-error, 30, 31 -cpp-command, 29, 32 -cpp-extra-args, 20, 29 -cpp-frama-c-compliant, 29, 29, 30 -custom-annot-char, 31 -datarootdir, 24 -debug, 22, 44, 46enable-external, 28                                             | -journal-disable, 20, 46 -journal-enable, 20, 46 -journal-name, 45 -keep-comments, 23 -keep-switch, 32 -keep-unused-specified-functions, 32 -kernel-debug, 22 -kernel-h, 19 -kernel-help, 19 -kernel-verbose, 22  Lablgtk, 18                                                                  |
| C99 ISO standard, 14 -collapse-call-cast, 31 -config, 24 -constfold, 31 -continue-annot-error, 30, 31 -cpp-command, 29, 32 -cpp-extra-args, 20, 29 -cpp-frama-c-compliant, 29, 29, 30 -custom-annot-char, 31 -datarootdir, 24 -debug, 22, 44, 46                                                                | -journal-disable, 20, 46 -journal-enable, 20, 46 -journal-name, 45 -keep-comments, 23 -keep-switch, 32 -keep-unused-specified-functions, 32 -kernel-debug, 22 -kernel-h, 19 -kernel-help, 19 -kernel-verbose, 22                                                                               |
| C99 ISO standard, 14 -collapse-call-cast, 31 -config, 24 -constfold, 31 -continue-annot-error, 30, 31 -cpp-command, 29, 32 -cpp-extra-args, 20, 29 -cpp-frama-c-compliant, 29, 29, 30 -custom-annot-char, 31 -datarootdir, 24 -debug, 22, 44, 46enable-external, 28                                             | -journal-disable, 20, 46 -journal-enable, 20, 46 -journal-name, 45 -keep-comments, 23 -keep-switch, 32 -keep-unused-specified-functions, 32 -kernel-debug, 22 -kernel-h, 19 -kernel-help, 19 -kernel-verbose, 22  Lablgtk, 18 -lib-entry, 35                                                   |
| C99 ISO standard, 14 -collapse-call-cast, 31 -config, 24 -constfold, 31 -continue-annot-error, 30, 31 -cpp-command, 29, 32 -cpp-extra-args, 20, 29 -cpp-frama-c-compliant, 29, 29, 30 -custom-annot-char, 31datarootdir, 24 -debug, 22, 44, 46enable-external, 28 -enums, 31                                    | -journal-disable, 20, 46 -journal-enable, 20, 46 -journal-name, 45 -keep-comments, 23 -keep-switch, 32 -keep-unused-specified-functions, 32 -kernel-debug, 22 -kernel-h, 19 -kernel-help, 19 -kernel-verbose, 22  Lablgtk, 18 -lib-entry, 35libdir, 24                                         |
| C99 ISO standard, 14 -collapse-call-cast, 31 -config, 24 -constfold, 31 -continue-annot-error, 30, 31 -cpp-command, 29, 32 -cpp-extra-args, 20, 29 -cpp-frama-c-compliant, 29, 29, 30 -custom-annot-char, 31 -datarootdir, 24 -debug, 22, 44, 46enable-external, 28 -enums, 31 -float-hex, 23                   | -journal-disable, 20, 46 -journal-enable, 20, 46 -journal-name, 45  -keep-comments, 23 -keep-switch, 32 -keep-unused-specified-functions, 32 -kernel-debug, 22 -kernel-h, 19 -kernel-help, 19 -kernel-verbose, 22  Lablgtk, 18 -lib-entry, 35libdir, 24 -load, 44, 44, 45 -load-module, 28, 50 |
| C99 ISO standard, 14 -collapse-call-cast, 31 -config, 24 -constfold, 31 -continue-annot-error, 30, 31 -cpp-command, 29, 32 -cpp-extra-args, 20, 29 -cpp-frama-c-compliant, 29, 29, 30 -custom-annot-char, 31 -datarootdir, 24 -debug, 22, 44, 46enable-external, 28 -enums, 31 -float-hex, 23 -float-normal, 23 | -journal-disable, 20, 46 -journal-enable, 20, 46 -journal-name, 45 -keep-comments, 23 -keep-switch, 32 -keep-unused-specified-functions, 32 -kernel-debug, 22 -kernel-h, 19 -kernel-help, 19 -kernel-verbose, 22  Lablgtk, 18 -lib-entry, 35libdir, 24 -load, 44, 44, 45                       |

### INDEX

| -main, 35  Native-compiled, 18, 18 -no-autoload-plugins, 28 -no-unicode, 20                                                                                                    | -ulevel, 21, 31, 32, 44, 45<br>-ulevel-force, 33<br>-unicode, 23, 44, 46<br>-unsafe-arrays, 36<br>-unspecified-access, 36                                                                                              |
|----------------------------------------------------------------------------------------------------|----------------------------------------------------------------------------------------------------|
| OCaml compiler, 18 OcamlGraph, 18 -ocode, 23 OPAM, 17                                                                                                    | -val, 21<br>-val-use-spec, 20<br>-verbose, 21, 44, 46<br>-version, 19, 51                                                                                                    |
| Options, 19 -permissive, 36 Plug-in     Dynamic, 27, 28, 50     External, 27, 28     Internal, 27, 27     Static, 27 -plugins, 19 -pp-annot, 29 Pragma     UNROLL, 32, 33                   | -warn-decimal-float, 33 -warn-signed-downcast, 37 -warn-signed-overflow, 37 -warn-unsigned-downcast, 37 -warn-unsigned-overflow, 37 -with-all-static, 27 -with-no-plugin, 27 -wp-no-print, 20 -wp-print, 20 Zarith, 18 |
| -print, 23, 30 -print-config, 19 -print-lib-path, 19, 24, 28 -print-libc, 23 -print-plugin-path, 19, 24, 28 -print-share-path, 19, 24, 28 -print-version, 19 Project, 43 -quiet, 22, 44, 46 |                                                                                                    |
| -remove-projects, 44 -remove-unused-specified-functions, 32                                                                                                    |                                                                                                    |
| -safe-arrays, 36 -save, 44, 44, 45 -semantic-const-fold, 21 -session, 24 -set-project-as-default, 21 -simplify-cfg, 32 -simplify-trivial-loops, 32 -slevel-function, 20                     |                                                                                                    |
| -then, <b>21</b> -then-last, <b>21</b> , 21, 43 -then-on, <b>21</b> , 43 -then-replace, <b>21</b> , 43 -time, <b>23</b> -tty, <b>23</b> -typecheck, <b>34</b>                               |                                                                                                    |